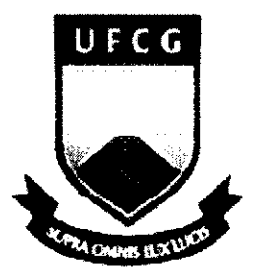

UNIVERSIDADE FEDERAL DE CAMPINA GRANDE **CENTRO DE TECNOLOGIA E RECURSOS NATURAIS** DEPARTAMENTO DE ENGENHARIA CIVIL **DISCIPLINA: ESTÁGIO SUPERVISIONADO** PROFESSORORIENTADOR: JOSE BEZERRA DA SILVA DOSCENTE: MÁRIO CÉSAR DOS REIS RIBEIRO

# RELATÓRIO DE ESTÁGIO SUPERVISIONADO

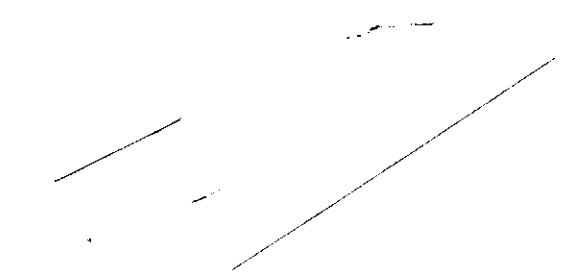

ı

Campina Grande, Abril de 2014

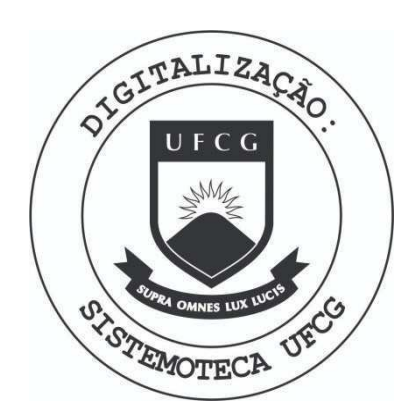

Biblioteca Setorial do CDSA. Junho de 2021.

Sumé - PB

**UNIVERSIDADE FEDERAL DE CAMPINA GRANDE CENTRO DE TECNOLOGIA E RECURSOS NATURAIS DEPARTAMENTO DE ENGENHARIA CIVIL DISCIPLINA: ESTAGIO SUPERVISIONADO PROFESSOR ORIENTADOR: JOS E BEZERRA DA SILVA DOSCENTE: MARIO CESA R DOS REIS RIBEIRO MATRiCULA: 108210233 NOTA:** S<sub>10</sub> (p<sub>I</sub>W)

# RELATORIO DE ESTAGIO SUPERVISIONADO

Relatório de estágio supervisionado, parte constituinte da avaliação da Universidade Federal de Campina Grande para obtenção do grau de Bacharel em Engenharia Civil.

Rommey foures to file Supervisor - Eng. Romney Gomes Silva Orientador - Prof.Jose Bezerra da Silva

Estagiário - Mário César dos Reis Ribeiro

Campina Grande, Abril de 2014.

# APRESENTACÃO

Este trabalho detalha as informações das atividades desenvolvidas no estágio supervisionado do aluno Mário César dos Reis Ribeiro, documento exigido pela Universidade Federal de Campina Grande para a conclusão do curso de Graduação em Engenharia Civil.

As atividades ocorreram no periodo de 13/Outubro/2013 a 11/Abril/2014, com duração de 25 horas semanais, totalizando mais de240 horas, durante o período letivo 2013.2.

O estágio foi realizado em parceria com a empresa Vão Livre, Indústria e construções, na própria sede da empresa, situados na Rua Júlia Eulália, S/n -Distrito industrial de queimadas - PB, tendo como coordenador de atividades e supervisor do estágio o engenheiro Romney Gomes Silva.

# **SUMÁRIO**

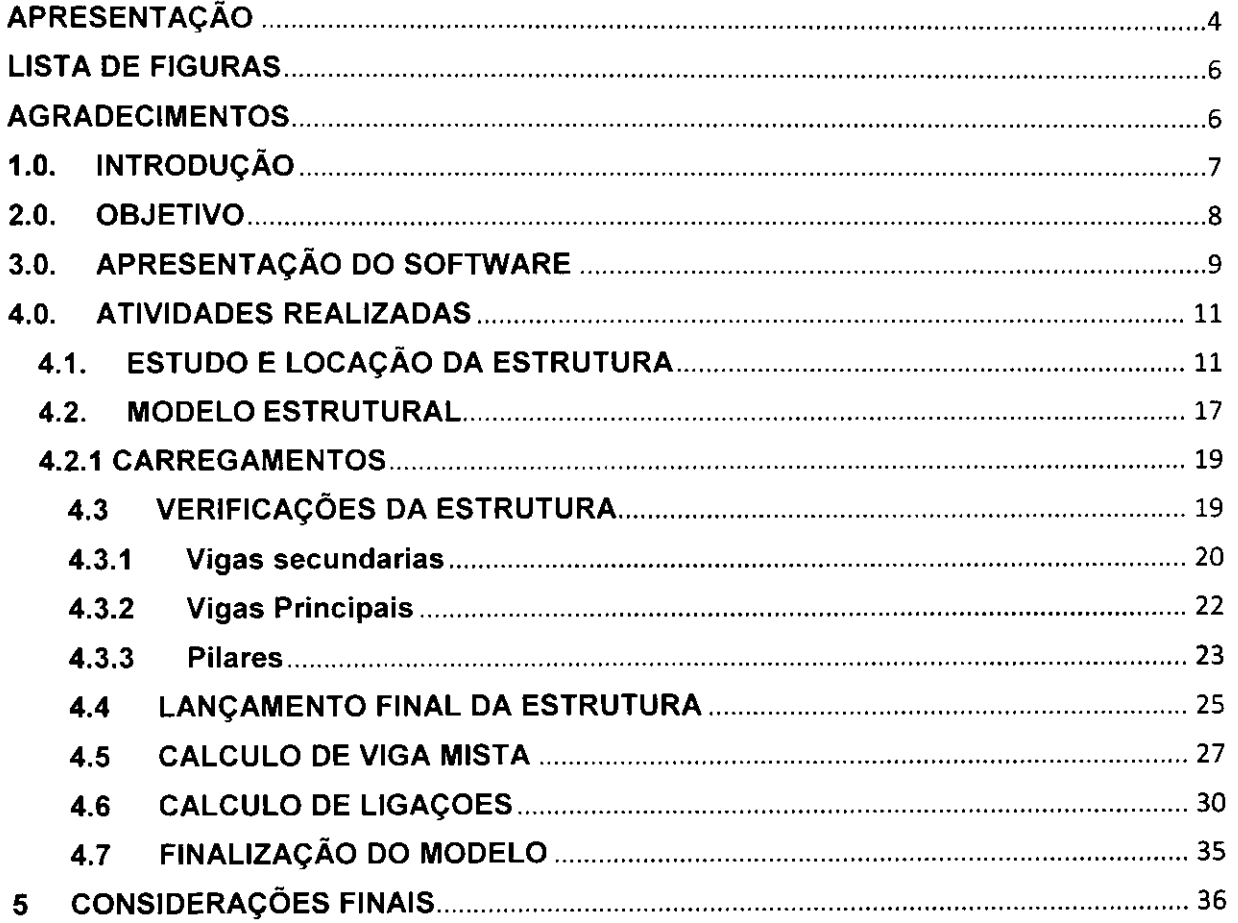

# **LISTA DE FIGURAS**

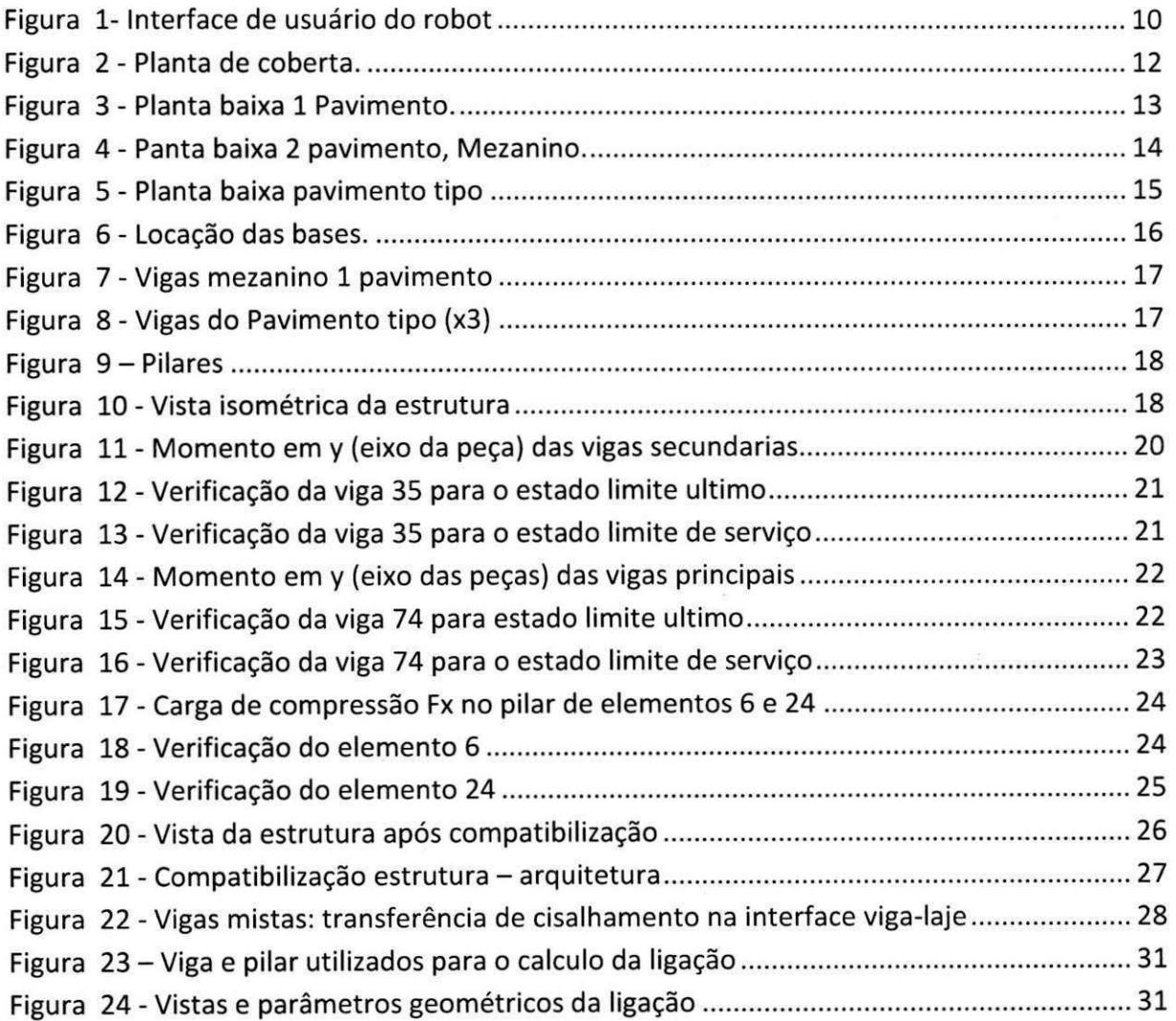

### **AGRADECIMENTOS** zyxwvutsrqponmlkjihgfedcbaZYXWVUTSRQPONMLKJIHGFEDCBA

Agradeco aDeus por ter nos criado e ter me abengoado com a minha familia e saude para que eu tenha a oportunidade de estar realizando o sonho de concluir o curso de engenharia civil.

A minha querida mae, Sueli dos Reis Ferreira, a quern tudo devo, por ter me educado e ter sido minha primeira professora, com quem aprende as coisas mais importantes, e que fez todos os esforgos possiveis e impossiveis para que eu tivesse a condigao de entrar e de chagar a concluir este curso.

Aos meus amigos que me deram forgas sempre e dividiram comigo os momentos de felicidades e tristezas sempre com alegria e motivagao.

Enfim, agradego a todos os professores e mestres que contribuiram na minha vida acadêmica e para o enriquecimento da minha formação profissional assim como aos meus amigos e companheiros de curso que dividiram os sucessos e fracassos ao longo desta segunda escola que é a universidade.O aprendizado foi bom, e que em algum tempo, se possa recompensar, ajudando outro futuro profissional da area de engenharia civil.<br>ZyxwyddiaZYXWVIII

 $\sim 10^{11}$ 

 $\label{eq:2.1} \frac{1}{2}\left(\frac{1}{2}\right)^{2} \left(\frac{1}{2}\right)^{2} \left(\frac{1}{2}\right)^{2} \left(\frac{1}{2}\right)^{2} \left(\frac{1}{2}\right)^{2} \left(\frac{1}{2}\right)^{2} \left(\frac{1}{2}\right)^{2} \left(\frac{1}{2}\right)^{2} \left(\frac{1}{2}\right)^{2} \left(\frac{1}{2}\right)^{2} \left(\frac{1}{2}\right)^{2} \left(\frac{1}{2}\right)^{2} \left(\frac{1}{2}\right)^{2} \left(\frac{1}{2}\right)^{2} \left(\frac{1}{2}\$ 

 $\mathcal{L}^{\mathcal{L}}(\mathcal{L}^{\mathcal{L}})$  and the contribution of the contribution of the  $\mathcal{L}^{\mathcal{L}}(\mathcal{L}^{\mathcal{L}})$ 

6

### 1.0. **INTRODUÇÃO**

A aplicação prática dos conhecimentos teóricos obtidos durante o curso, o estágio possibilita o aprendizado de novos conhecimentos, em especial os que tratam da gerência, coordenação e desenvolvimento de projetos. Atividades como locação e cálculo preliminar de estruturas, levantamento quantitativo do peso de estruturas, calculo de ligações e detalhamento de estruturas metálicas, visando a soluções para esses problemas da melhor forma técnica.

No estágio relatado neste documento, todas essas atividades foram executadas pelo aluno, que foi assistido adequadamente pelo supervisor. Coube ao aluno o desenvolvimento de projetos preliminares para o orgamento de estruturas, para que fossem compartilhados com os superiores e estudados, chegando assim as melhores soluções conjuntamente. Todas essas atividades estão descritas nesse relatório.

Tratou-se da locação e cálculos estruturais de diversas obras, como galpões em estruturas treligada, galpoes com estruturas em perfil, edificios de multiplos andares destinados a faculdades, estacionamentos, shoppings e etc. Chegando atraves do calculo ao peso da estrutura, área de pintura, e detalhes típicos de ligações que fornecem a base de dados para a apresentação de um orçamento pela a estrutura, em alguns casos a obra orgada foi construida tomando como base o projeto realizado inicialmente pelo docente.

O trabalho apresentara uma explanagao sobreuma obra exemplar demostrando o fluxo de trabalho dês da chegada do projeto arquitetônico ate a fabricação das peças estruturais, acompanhando algumas imagens para melhor entendimento.

## 2.0. OBJETIVO

Descrever as atividades realizadas pelo estagiário Mário César dos Reis Ribeiro no desenvolvimento de projetos e orcamentos para estruturas metalicas fornecidas pela Vão Livre S/A, Distrito industrial de queimadas - PB. Apresentar o Software utilizado, métodos de calculo, situações enfrentadas no dia a dia do estágio e soluções encontradas para os problemas de ordem técnica.

• Aplicação, dos conhecimentos teóricos adquiridos no curso até o momento na prática;

• Aquisigao de novos conhecimentos gerais e termos utilizados no cotidiano da engenharia civil;

• Desenvolver a capacidade de analisar e solucionar possiveis problemas que possam vir a surgir no decorrer das atividades;

• Promover e desenvolver um bom relacionamento profissional com as pessoas envolvidas no trabalho.

# 3.0. APRESENTAÇÃO DO SOFTWARE

O Software RobotStructuralAnalysis Professional, distribuido pela AUTODESK, é um software para simulação avançada de construções, oferecendo aos engenheiros estruturais recursos avançados de análise e simulação de construções para estruturas grandes e complexas. O software oferece um fluxo de trabalho facil, possibilitando que os engenheiros realizem com mais agilidade a simulação e análise de diversas estruturas.

Robot é um pacote abrangente e versátil originalmente construído para preencher um vazio na engenharia estrutural do fluxo de trabalho BIM. Suas capacidades de ligação bidirecional permitem que a documentação adequada de construção possa ser atualizada, precisa e completa com pouco esforço. A capacidade bidirecional é único e extremamente útil, mas não é a única atenuação importante do software. Por exemplo, ele é poderoso, mas fácil de usar para qualquer coisa, desde uma análise estática linear simples de uma análise terremoto dinâmica altamente complexa. Um número de análises não lineares podem ser considerados, que incluem, mas, não estão limitados a:

- Análise P-Delta
- Membros tração / compressão e suportes
- Cabos
- Dobradiças de plástico

Antecipando o uso internacional do produto, os designers incluíram vários códigos e até mesmo diferentes formas e materiais disponíveis em todo o mundo. Eles incluíram 60 bancos de dados de materiais e seções transversais, bem como 70 códigos de projeto integrados para vários países. Isso permite que os engenheiros possam trabalhar com formas especificas de cada pais, unidades, e ate códigos especifico do pais. Robot inclui também 40 códigos internacionais do aço e 30 códigos de concreto armado. O software também é poliglota, proporcionando 8 linguas diferentes.

A figura a seguir mostra uma visão geral da interface do usuário do RobotStructuralAnalysis Professional ou RSA.

|                                                                                                    | Autodesk Robot Structural Analysis Professional 2013-Student Version - Project: Stra<br>201927 |                  |   |      |                     |  |        |  |        | Type a keyword or phrase |      |   |                   |                  |  | 确认为责 |  |     |                          |    |  |  |                  |  |      |                    |          |
|----------------------------------------------------------------------------------------------------|------------------------------------------------------------------------------------------------|------------------|---|------|---------------------|--|--------|--|--------|--------------------------|------|---|-------------------|------------------|--|------|--|-----|--------------------------|----|--|--|------------------|--|------|--------------------|----------|
|                                                                                                    |                                                                                                |                  |   |      |                     |  |        |  |        |                          |      |   | <b>B</b> Geometry |                  |  |      |  |     |                          |    |  |  |                  |  |      |                    |          |
|                                                                                                    |                                                                                                | $\mathcal{O}(2)$ | 囜 |      |                     |  |        |  |        |                          |      |   |                   | <b>@ Story 1</b> |  |      |  | - 禪 | 霜?                       | 腰腰 |  |  |                  |  |      |                    |          |
| <b>A CHARGE &amp; COLORADORS</b><br>€<br>14                                                              |                                                                                                |                  |   |      | 2                   |  |        |  |        |                          |      | 3 |                   |                  |  |      |  |     |                          |    |  |  |                  |  |      |                    | $0 + 10$ |
| Objects<br>Number of<br>$=$ Fill States<br>Story 1<br>Undefined<br>Objects of a model<br>Audievy objects | ۰<br>d                                                                                         |                  |   |      | 200                 |  | $-100$ |  |        | 0.0                      |      |   | 100               |                  |  |      |  |     |                          |    |  |  |                  |  | 50.0 | 900                | سير      |
|                                                                                                    |                                                                                                |                  |   |      |                     |  |        |  |        |                          |      |   |                   |                  |  |      |  |     |                          |    |  |  |                  |  |      |                    | еĐ       |
|                                                                                                    | ä                                                                                              |                  |   |      |                     |  |        |  |        |                          |      |   |                   |                  |  |      |  |     |                          |    |  |  |                  |  |      | ouz                |          |
|                                                                                                    |                                                                                                |                  |   |      |                     |  |        |  |        |                          |      |   |                   |                  |  |      |  |     |                          |    |  |  |                  |  | о    |                    |          |
| E B Geometry & Groups<br><b>Unit</b><br>Name<br>vaue<br>™.                                               | ٠                                                                                              |                  |   |      |                     |  |        |  |        | 5                        |      |   |                   |                  |  |      |  |     |                          |    |  |  |                  |  |      | 501                |          |
|                                                                                                    |                                                                                                |                  |   |      |                     |  |        |  |        |                          |      |   |                   |                  |  |      |  |     |                          |    |  |  |                  |  |      |                    | 品        |
|                                                                                                    |                                                                                                |                  |   |      |                     |  |        |  |        |                          |      |   |                   |                  |  |      |  |     |                          |    |  |  |                  |  |      | so                 | n<br>යා  |
|                                                                                                    |                                                                                                |                  |   |      |                     |  |        |  |        |                          |      |   |                   |                  |  |      |  |     |                          |    |  |  |                  |  |      | 981                | 殿        |
| $\frac{1}{2} \left\lvert \mathbf{F} \right\rvert \left\lvert \mathbf{T} \right\rvert \mathbf{d}$         |                                                                                                |                  | æ | E.S. |                     |  |        |  |        |                          |      |   |                   | <b>JEE</b>       |  |      |  |     |                          |    |  |  |                  |  |      |                    | 现        |
| Plan<br><b>GYMNOFO</b>                                                                                   |                                                                                                |                  |   |      | Results (FEM): none |  |        |  | $\,$ 1 |                          | 44.1 |   |                   | THI2_CONCR       |  |      |  |     | L: x=0.00 y=0.00, z=0.00 |    |  |  | $\equiv$ $\circ$ |  |      | $[ft]$ [kip] [Deg] |          |

Figura 1- Interface de usuário do robot

A interface do utilizador é a seguinte (a partir da Figura 1):

- 1**. Barra de Ferramentas Padrao** Esta barra de ferramentas e comum a maioria dos softwares e inclui atalhos para ferramentas não relacionadas à modelagem ou analise, tais como imprimir, salvar, desfazer, etc
- 2. **Barra de Ferramentas** Esta barra de ferramentas fornece atalhos para as ferramentas que permitem ao usuário navegar visualizações, editar e ver os calculos.
- 3. **Disposicao Sistema** Projetado para ter um novo usuario atraves de um modelo do inlcio ao fim, ao abrir as janelas pre-definidos para diferentes tarefas.
- 4. **Object Inspector-** Usado para gerenciar os diferentes elementos estruturais colocadas no modelo.
- 5. **Grafico Viewer / editor** Este espaco de modelagem e que o modelo atual de elementos finitos é criado e editado, bem como onde certos resultados e diagramas são exibidos.
- 6. **Estrutura Modelo Barra de Ferramentas** Esta barra de ferramentas fornece uma série de ferramentas de modelagem mais comuns e elementos para que o usuario defina o seu modelo.
- 7. **View Manager** Permite que o usuariomanobre entre os pianos de trabalho e mudanca de 2D para 3D.

**FONTE: <[http://autodesk.com/>,](http://autodesk.com/) acessado em 27 de fevereiro de 2014.** 

10

### **4.0. ATIVIDADES REALIZADAS**

# **4.1. ESTUDO E LOCAÇÃO DA ESTRUTURA**

Trata-se da obra de construção de ampliação de um edifício comercial. A construgao esta localizada na cidade de Campina Grande, no Estado da Paraiba. A edificação está estruturada em uma frente com dimensão de 10,00 metros e a outra dimensão com 22,60 metros. Predomina os módulos de 10 metros x 4,8 metros.

A altura máxima, predominante, da edificação é de 17,25 metros. A altura engloba da base dos pilares ate a tampa da caixa d'água. O nível da coberta é composto por tesouras de madeira e telhas de fibrocimento com inclinação de 7 %.

As figuras a seguir são os projetos arquitetônicos enviados pelo arquiteto:

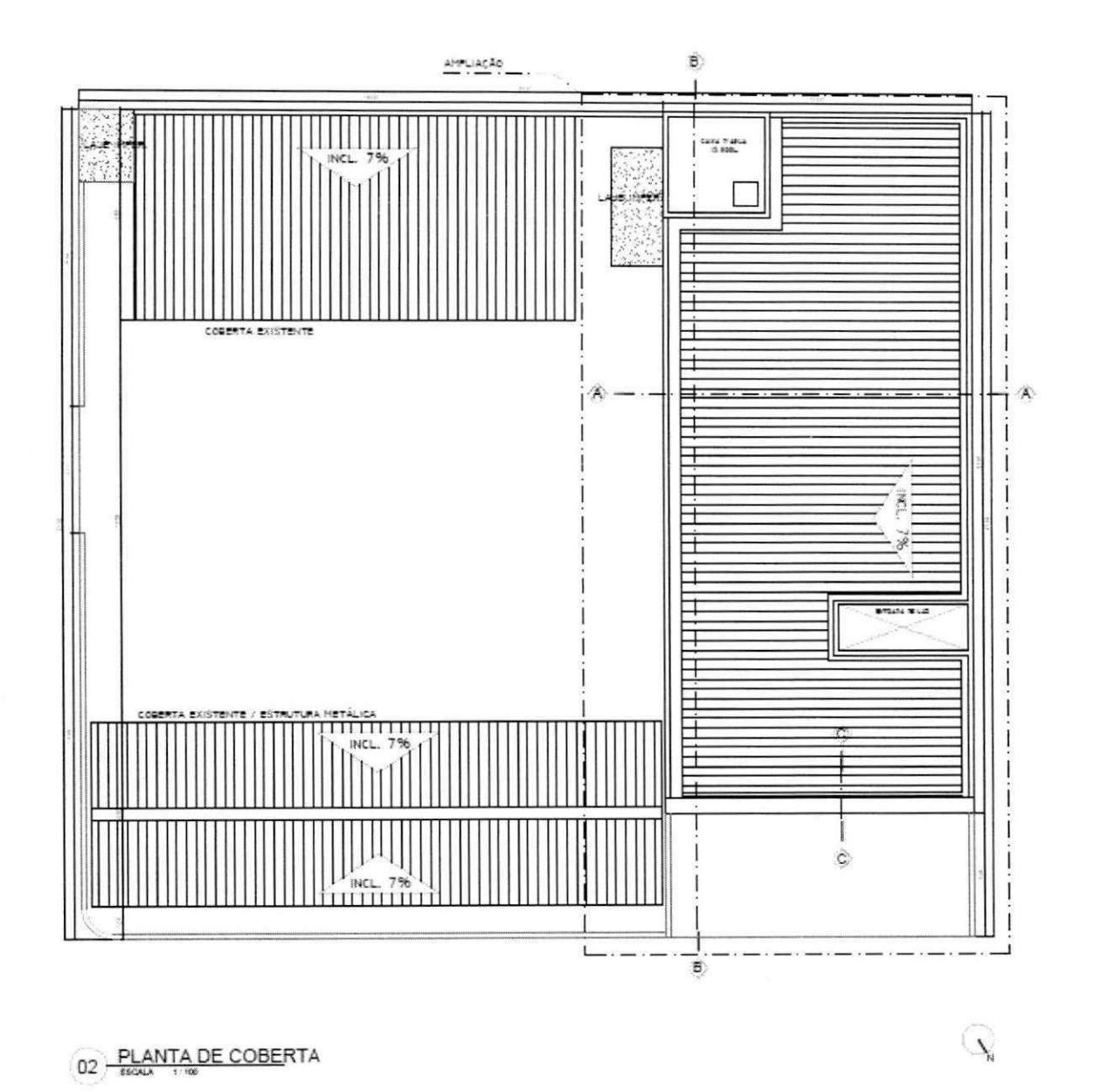

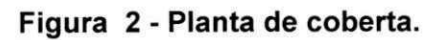

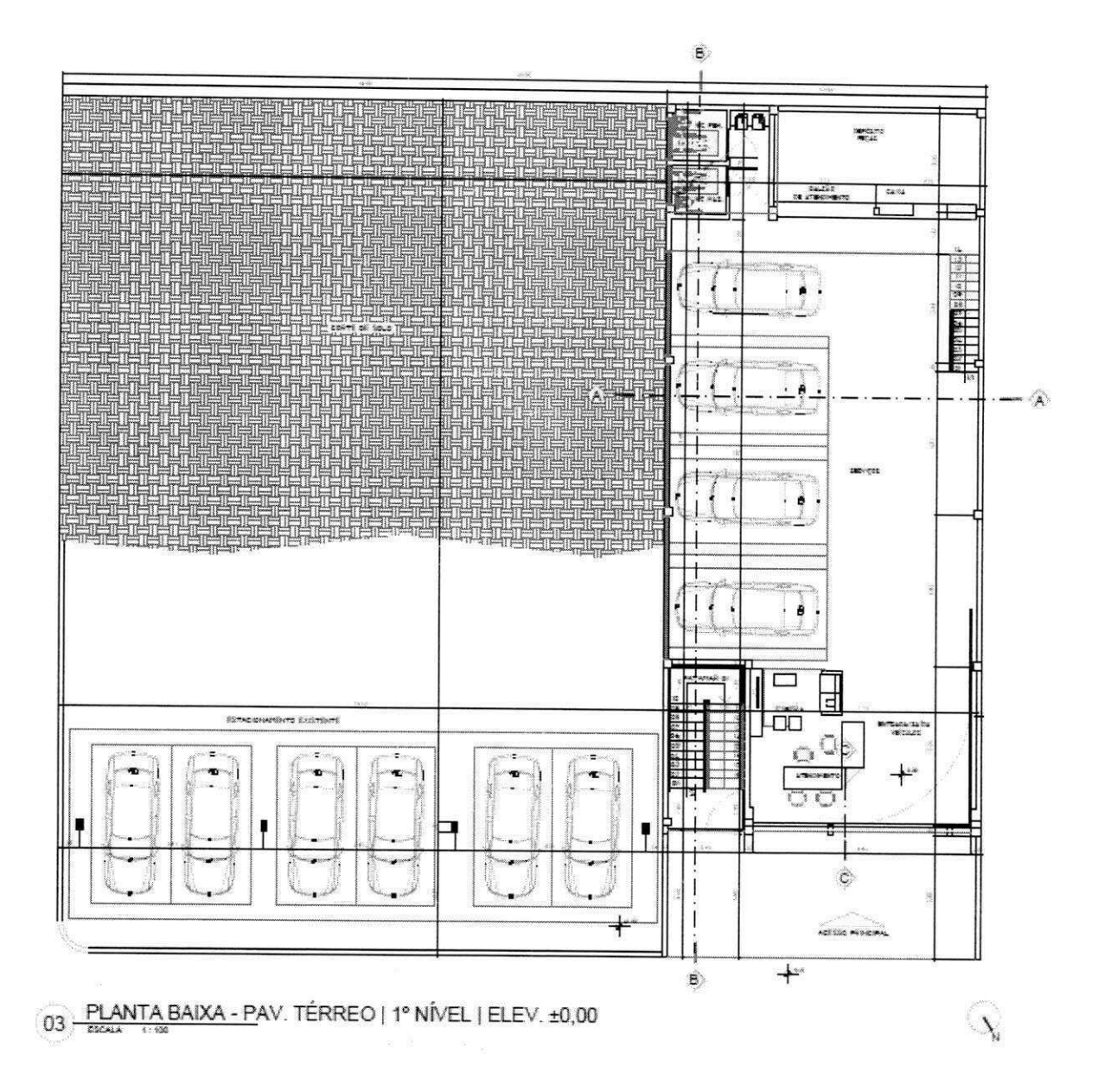

Figura 3 - Planta baixa 1 Pavimento.

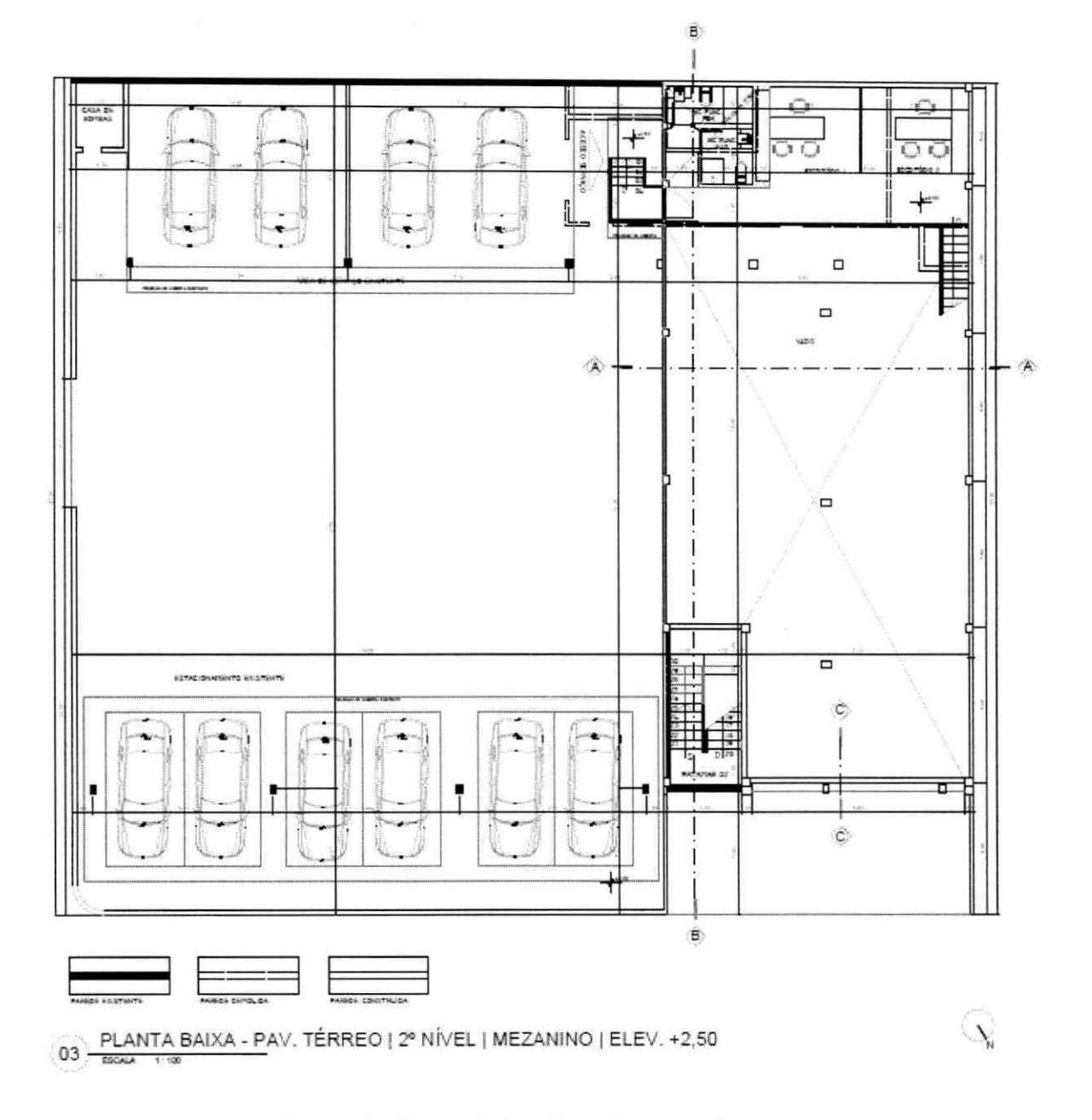

Figura 4 - Panta baixa 2 pavimento, Mezanino.

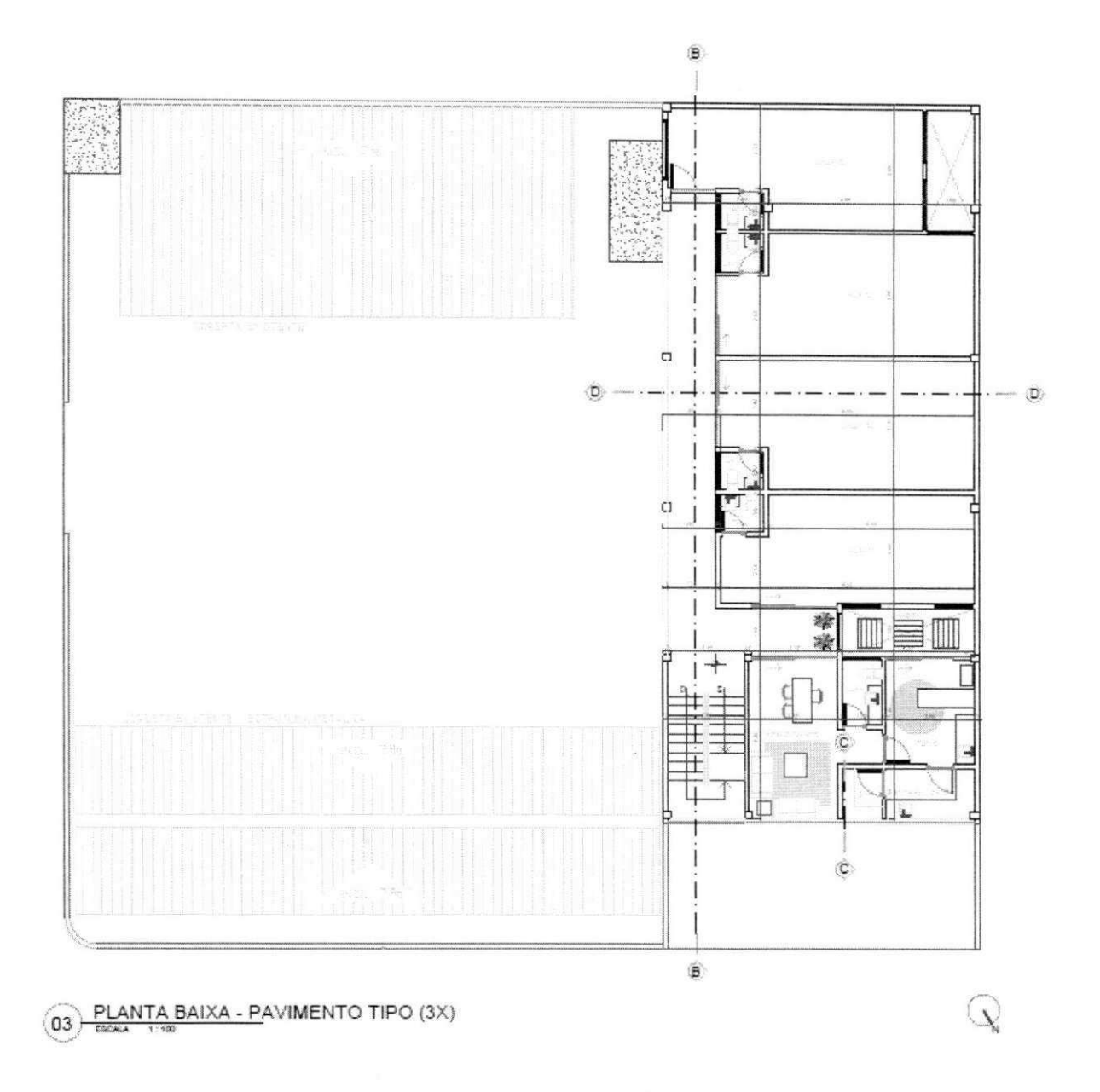

**Figura 5 - Planta baixa pavimento tipo** 

A partir dos projetos arquitetônicos é realizado um pré-dimensionamento dos pilares e vigas, usualmente utilizasse L/20 para o pré-dimensionamento das vigas e para os pilares e feito um calculo das cargas por áreas de influencia para o seu prédimensionamento. A figura a seguir mostra a locação dos pilares pré-dimensionados e os eixos estruturais.

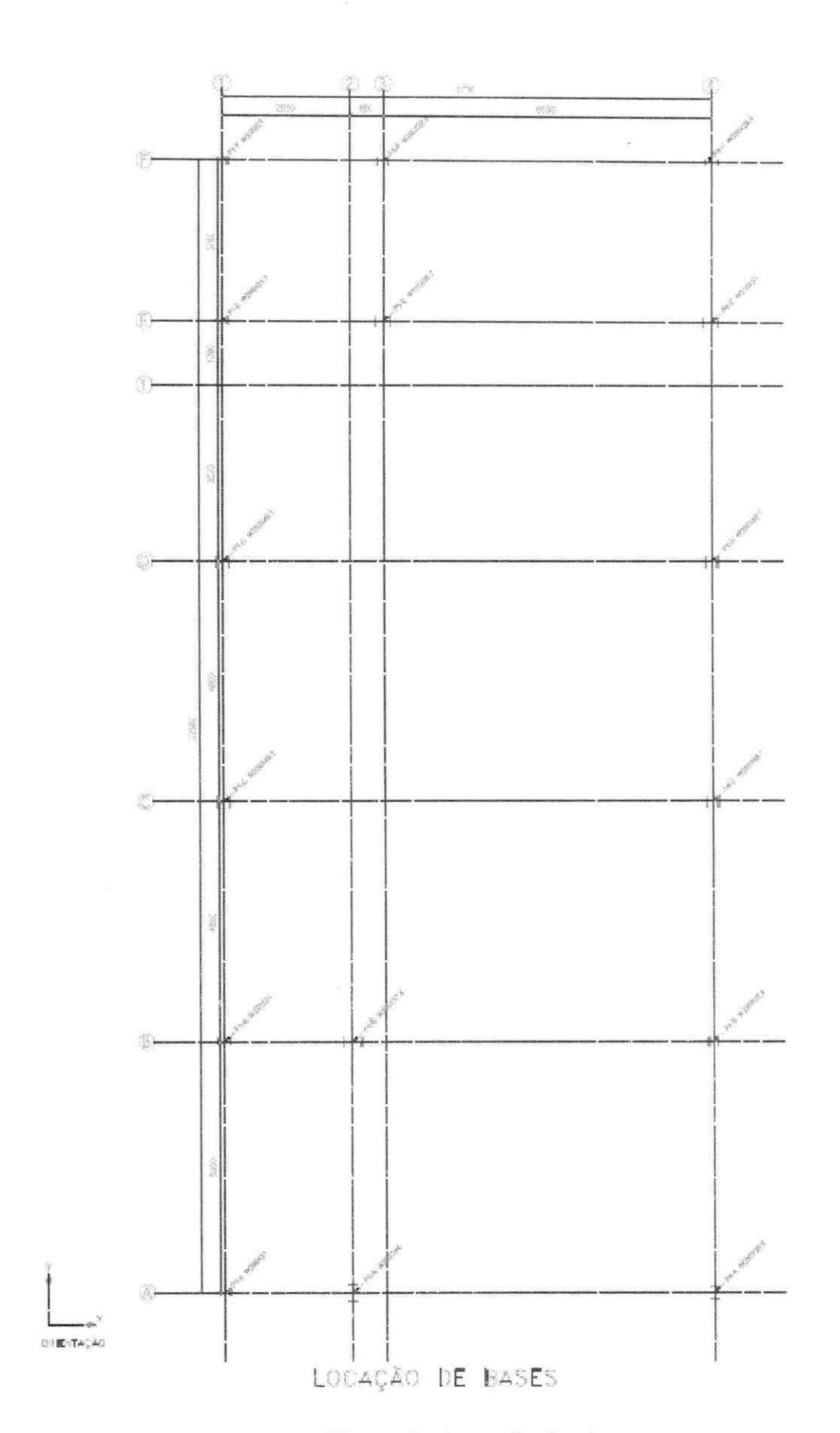

Figura 6 - Locação das bases.

16

Temos um total de 15 pilares.

# **4.2. MODELO ESTRUTURAL**

Foi desenvolvido um modelo estrutural no software Autodesk RobotStructuralAnalysisProfessional, versao 2014, utilizando as vigas e pilares pre dimensionamdos anteriormente contemplando todos os pisos mostrados no projeto arquitetônico.

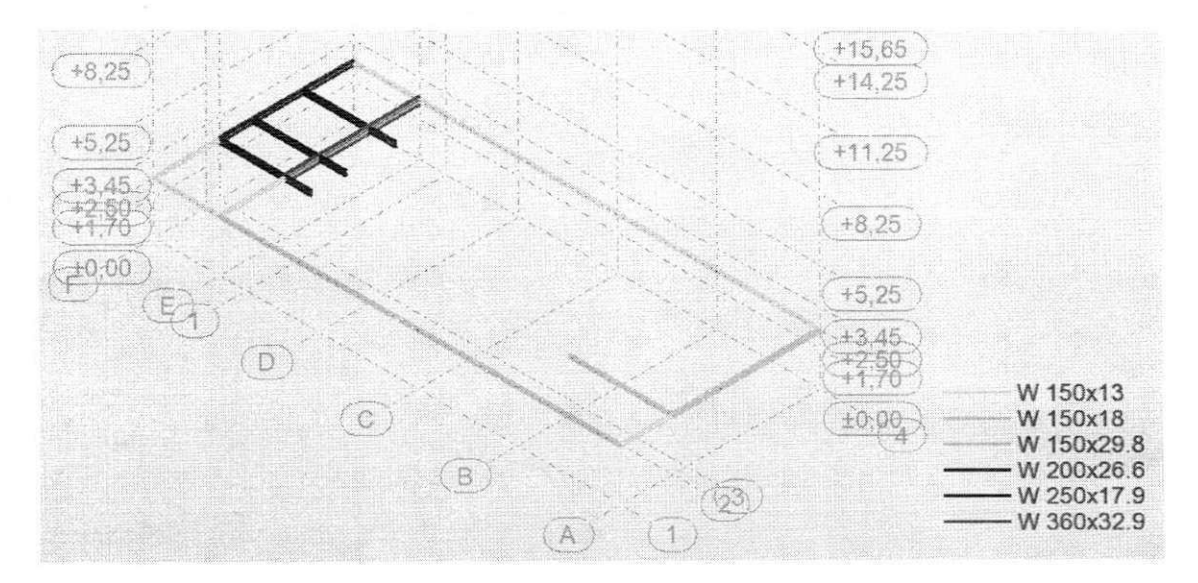

**Figura 7 - Vigas mezanino 1 pavimento** 

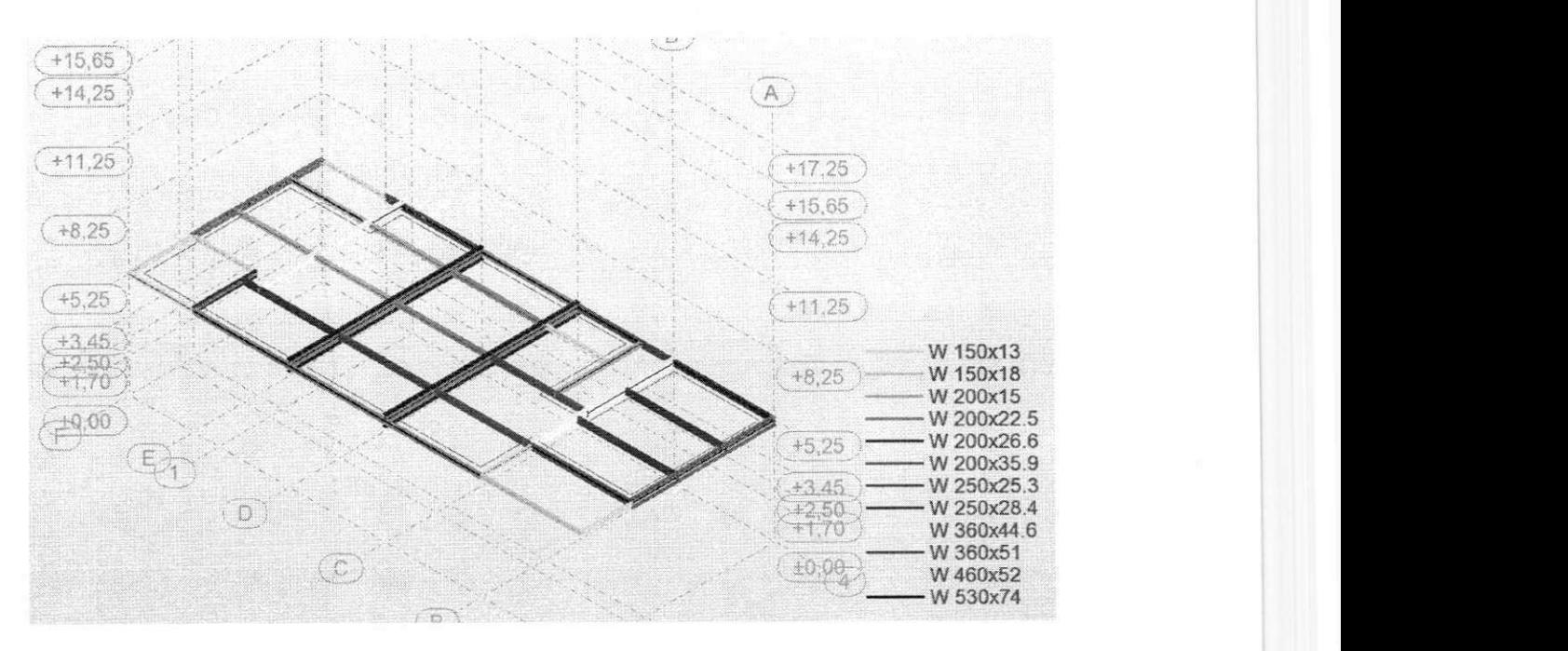

**Figura** 8 **- Vigas do Pavimento tipo** (x3)

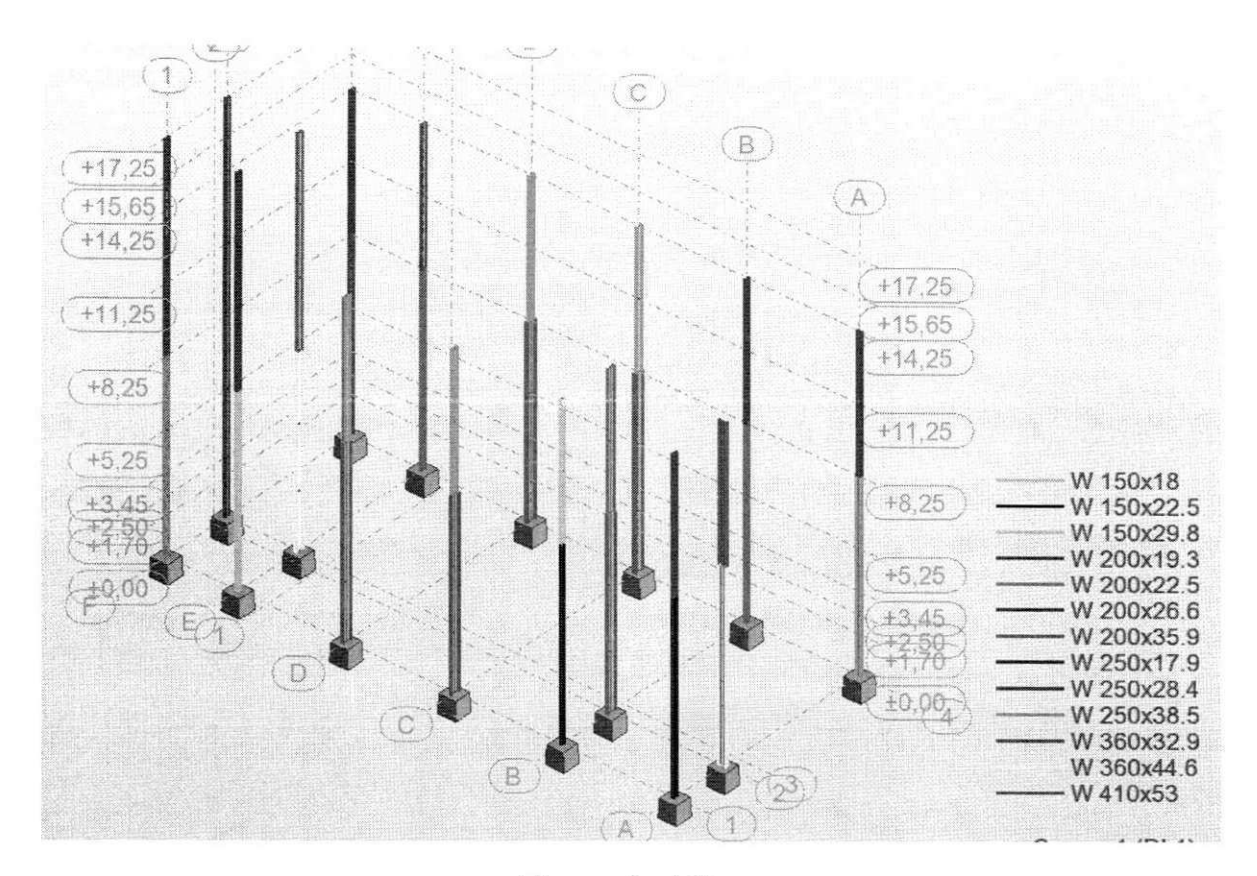

**Figura 9 - Pilares** 

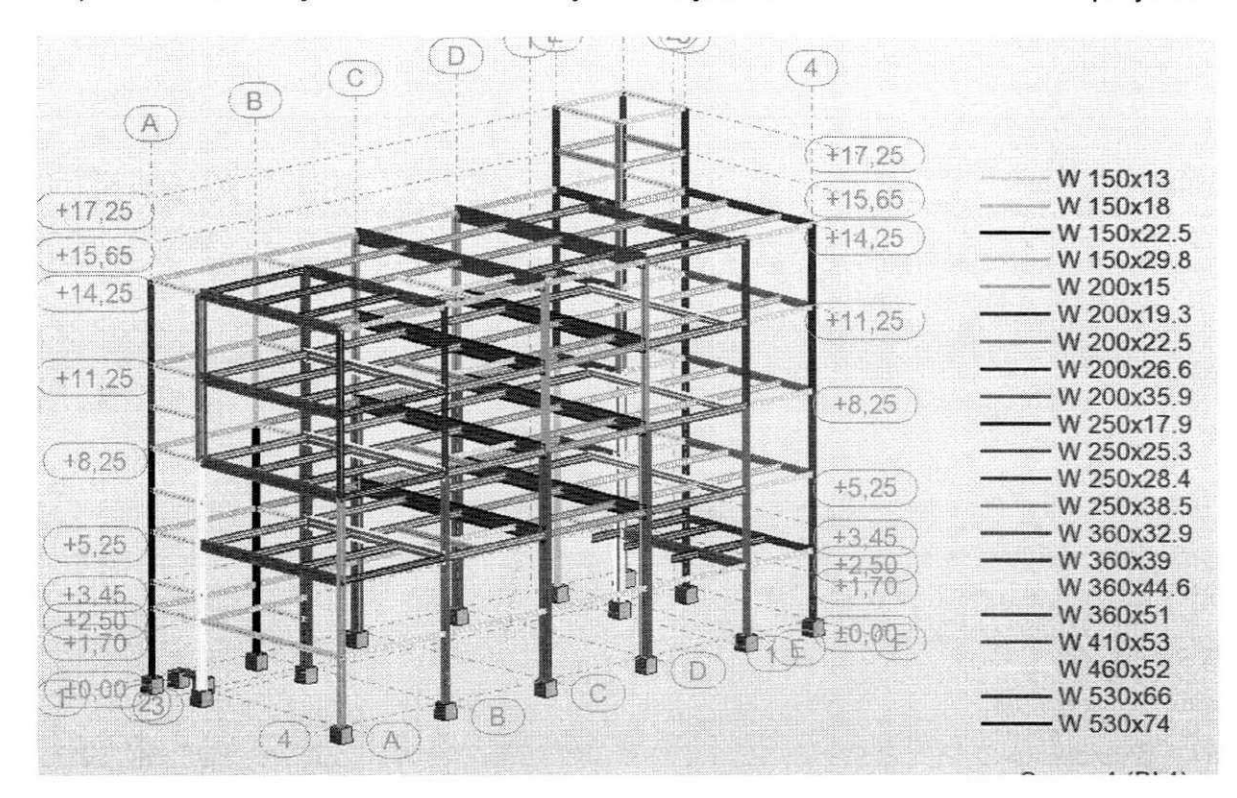

Os pilares foram lançados com uma redução de seção visando uma economia de projeto.

Figura 10 - Vista isométrica da estrutura

# **4.2.1 CARREGAMENTOS**

Com base na NBR 6120:1980 foram considerados os seguintes carregamentos:

- Sobrecarga (carga acidental) de 250 kg/m<sup>2</sup> em todos os pisos, exceto laje de coberta.
- Sobrecarga (carga acidental) de 150 kg/m², na laje de coberta
- Carga permanente de 50 kg/m<sup>2</sup> para simular a situação de revestimento dos pisos, forros e acessórios de instalações hidro-sanitárias e elétricas;
- Sobrecarga (carga acidental) de 250 kg/m<sup>2</sup> na área das escadas;
- Carga permanente de 274 kg/m<sup>2</sup> sendo esta o peso proprio do steeldeck retirado do catalogo do fornecedor;
- Cargas devido ao vento determinadas conforme a NBR 6123.
- Cargas distribuidas na laje de cobertura para simular o peso das telhas, terças e suportes destas.
- Paredes externas e algumas internas, com peso de acordo com sua altura, conforme indicação de posição do projeto arquitetônico.
- Sobrecarga (carga acidental) de 1347 kg/m<sup>2</sup> na laje de fundo dos reservatorios superiores, calculado a partir do volume do reservatorio.

E importante ressaltar que as definigoes de carga acidental e carga permanente sao baseadas na NBR 6120:1980.

### **4.3VERIFICAQOES DA ESTRUTURA**

Após o lançamento da estrutura no software e da geração das combinações de ações de acordo com a NBR 8800, foram verificadas a estrutura para os estados limites ultimos e de servigo.

# **4.3.1 Vigas secundarias**

Inicialmente verificou-se as vigas secundarias internas do pavimento tipo, por serem as mais desfavoráveis e por descarregarem nas vigas principais devem ser analisadas inicialmente já que seu peso próprio ira mudar caso ocorra a mudança do perfil.

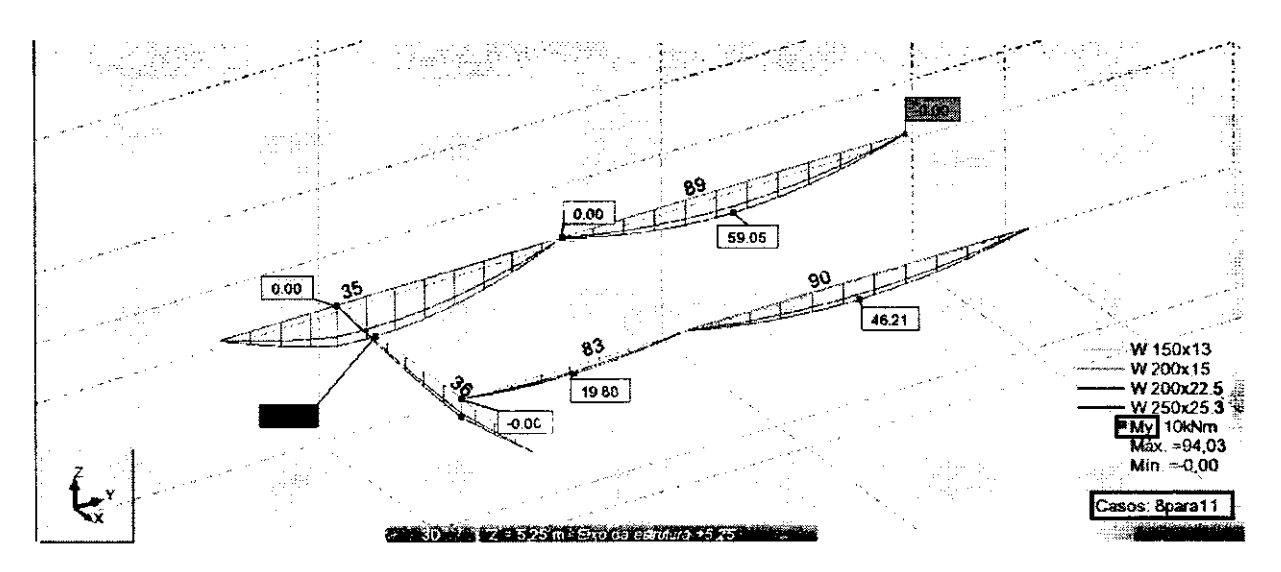

**Figura 11 - Momento em y (eixo da pega) das vigas secundarias** 

Através do software encontramos os momentos máximos no eixo y da peça, calculados para cada caso, sendo cada caso uma combinação de ações diferente.

Para as vigas secundarias internas, a viga 35 apresente um momento máximo de 94.03Kn.m, por esta ser a mais desfavorável apresentasse o calculo das verificações para esta peça apenas. Observamos que as vigas estão todas rotuladas, esta consideração é padrão nas estruturas metálicas e na empresa, tal consideração de calculo foi previamente determinada no software na fase de lançamento da estrutura.

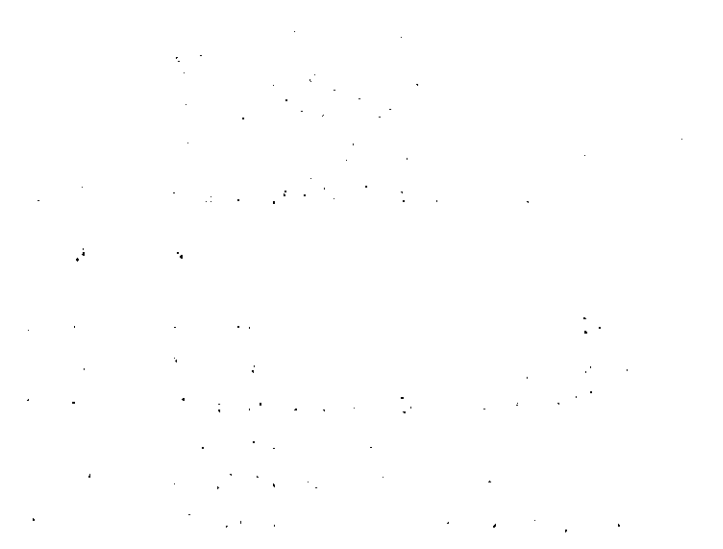

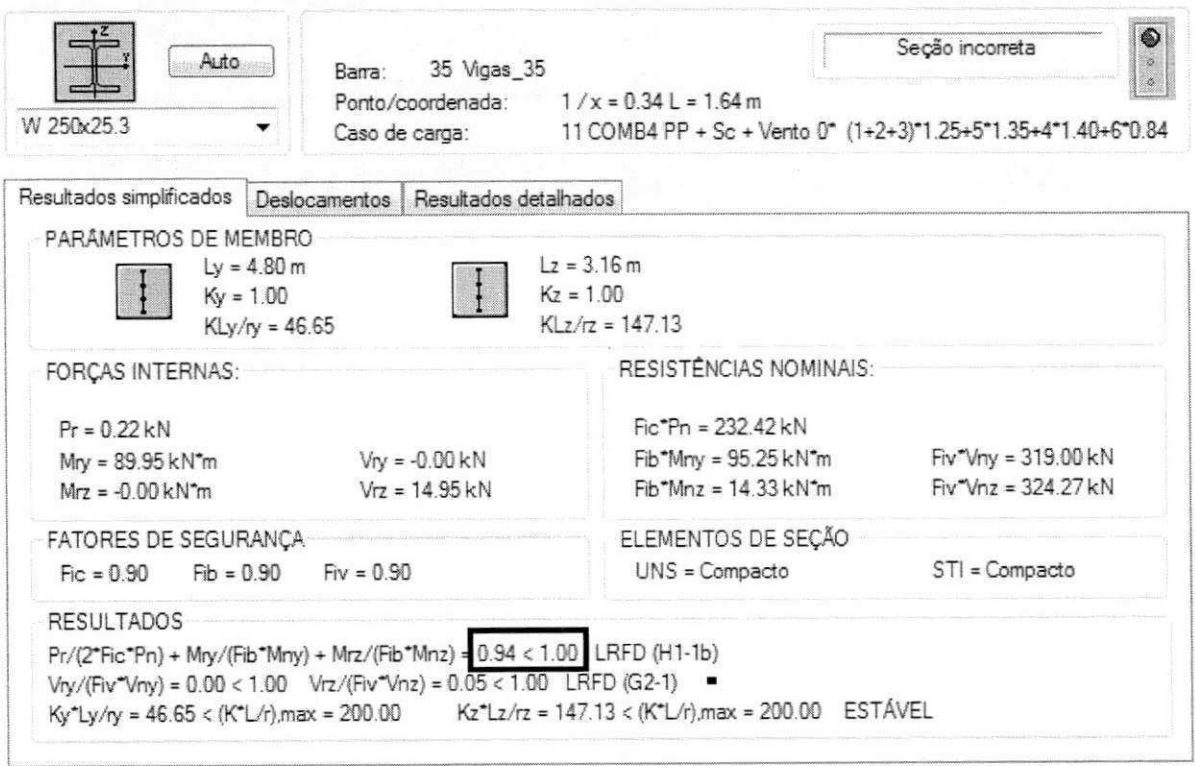

Figura 12 - Verificação da viga 35 para o estado limite ultimo

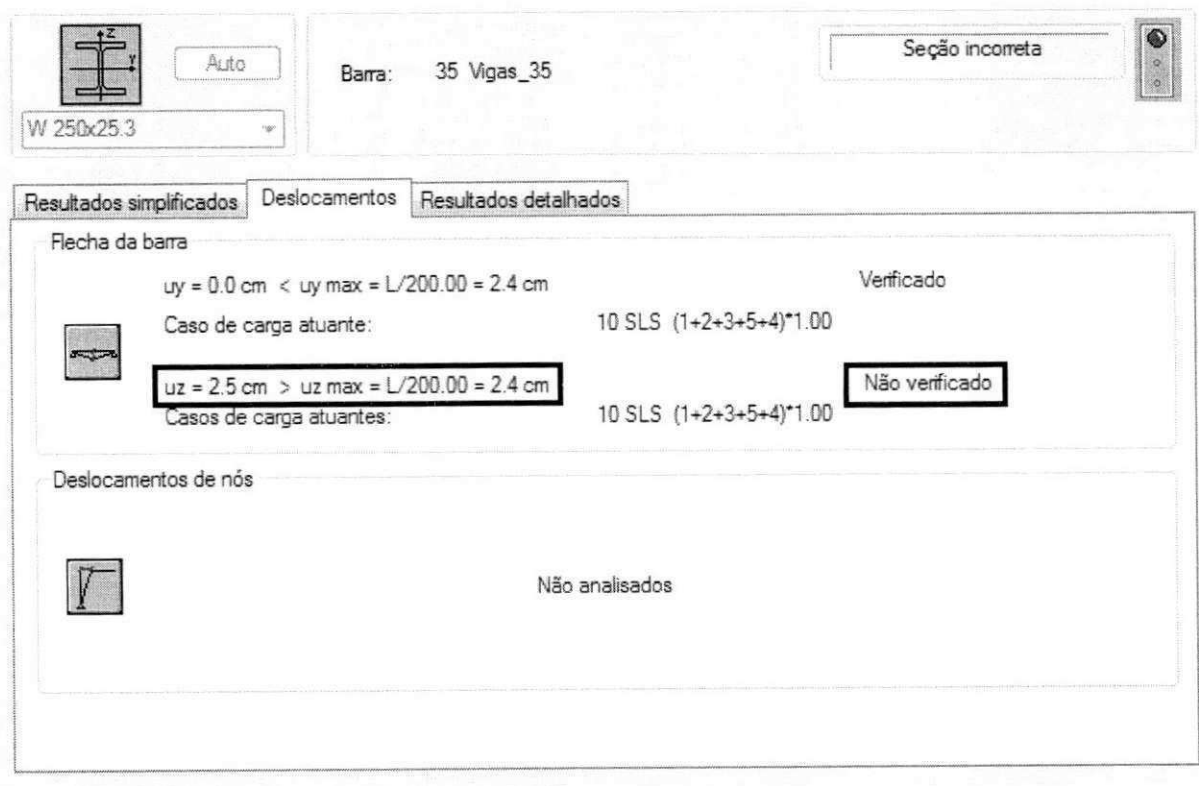

Figura 13 - Verificação da viga 35 para o estado limite de serviço

Como indicado nas figuras 12 e 13 a viga atende ao estado limite ultimo porem não atende ao estado limite de serviço, sendo necessária mudança do perfil para que se adeque a **n**orma. **zystanienia zastawa Zystanienia zastawa Zystanienia zastawa Zystanienia zastawa za zastawa Zystanienia zastawa za zastawa za zastawa za zastawa za zastawa za zastawa za zastawa za zastawa za zastawa za zastawa za** 

# **4.3.2 Vigas Principais**

O mesmo procedimento das vigas secundarias, foram tomados para as vigas principais.

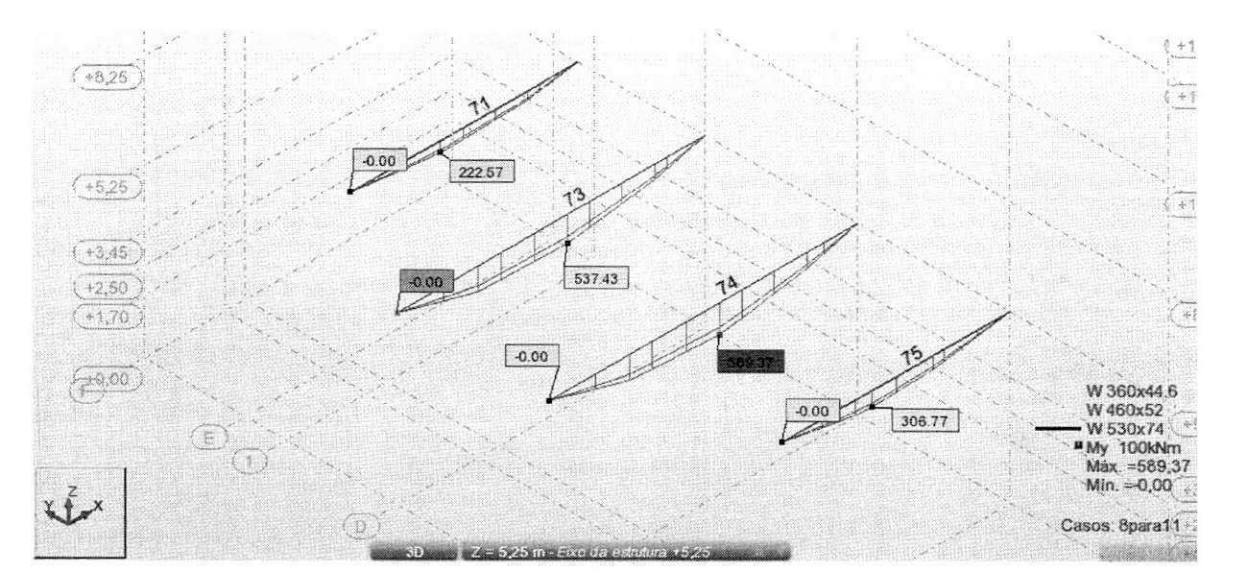

Figura 14 - Momento em y (eixo das peças) das vigas principais

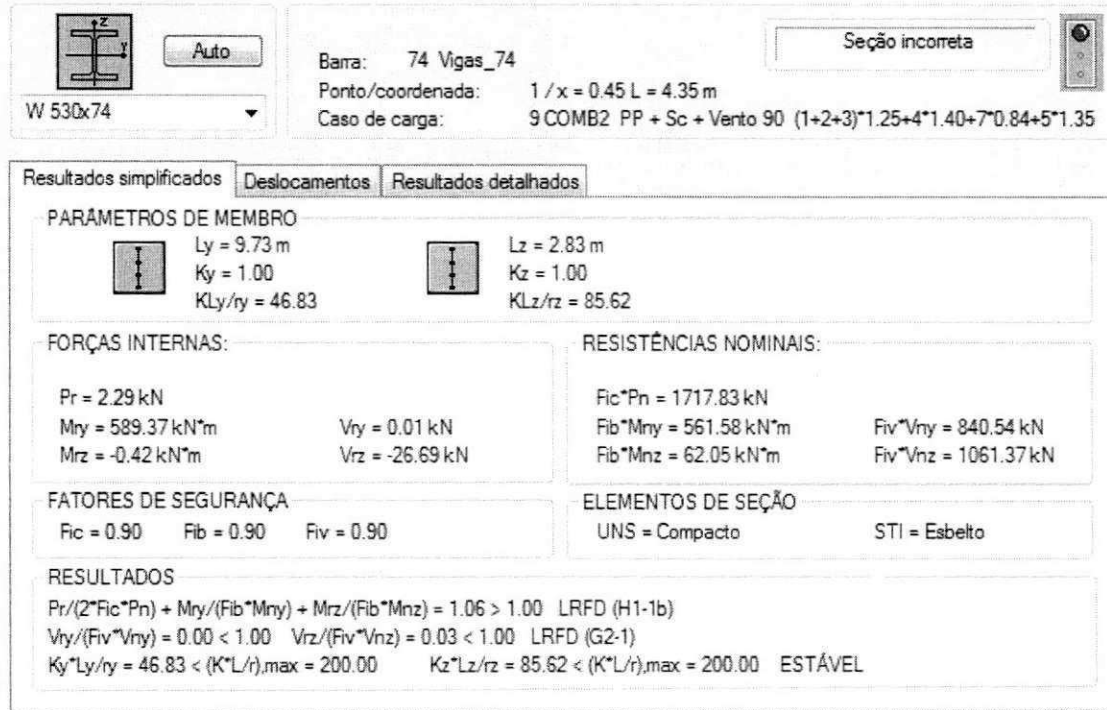

**Figura 15 - Verificacao da viga 74 para estado limite ultimo** 

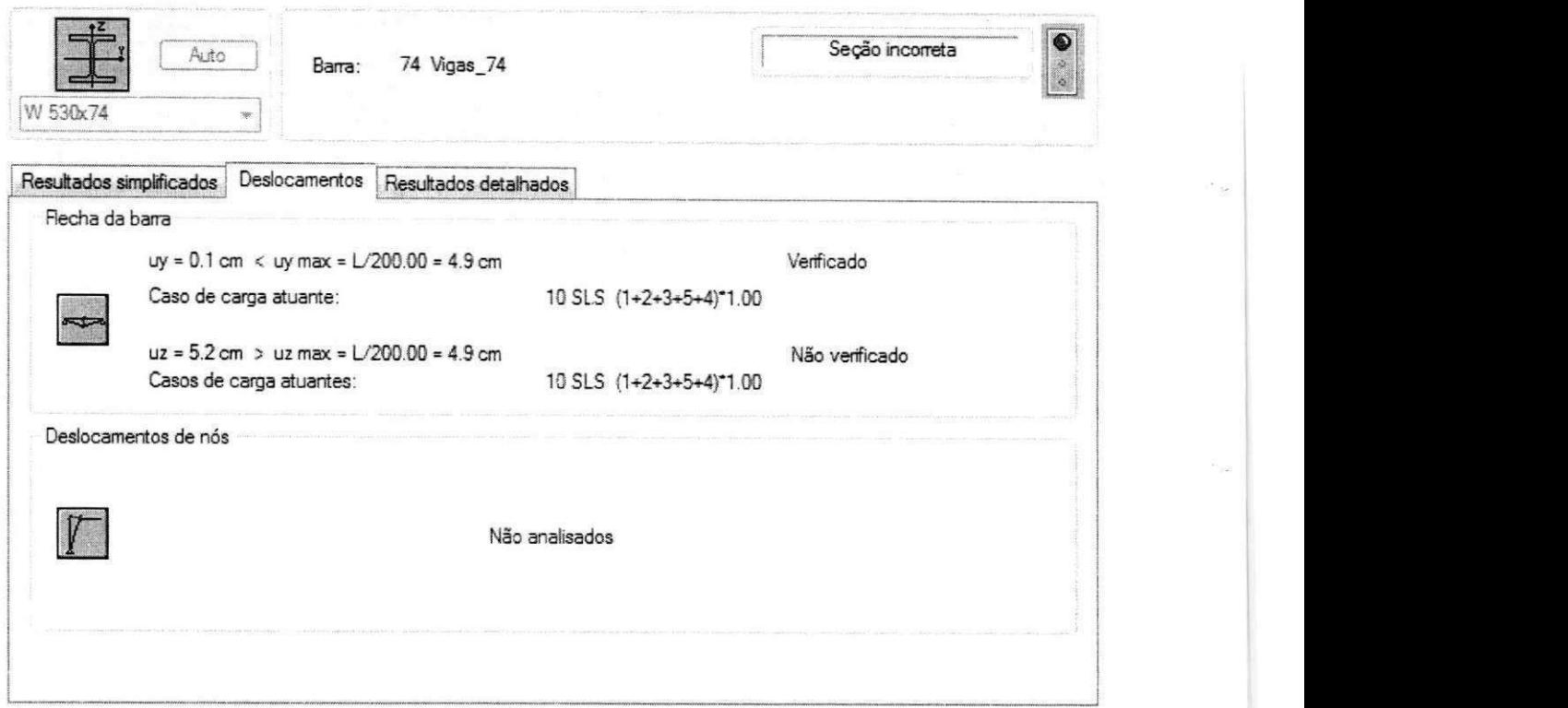

**Figura 16 - Verificacao da viga 74 para o estado limite de servico** 

Como indicado nas figuras 15 e 16 a viga não atende nem ao estado limite ultimo nem atende ao estado limite de serviço, sendo necessária mudança do perfil para que se adeque a norma.

## **4.3.3 Pilares**

Para os pilares o procedimento é um pouco diferente por se tratarem de elementos que resistem a cargas diferentes uns dos outros, é necessário uma analise de cada pilar e seus esforços.

Para este documento será apresentado o pilar que recebe as vigas principais internas por serem os mais desfavoráveis.

23

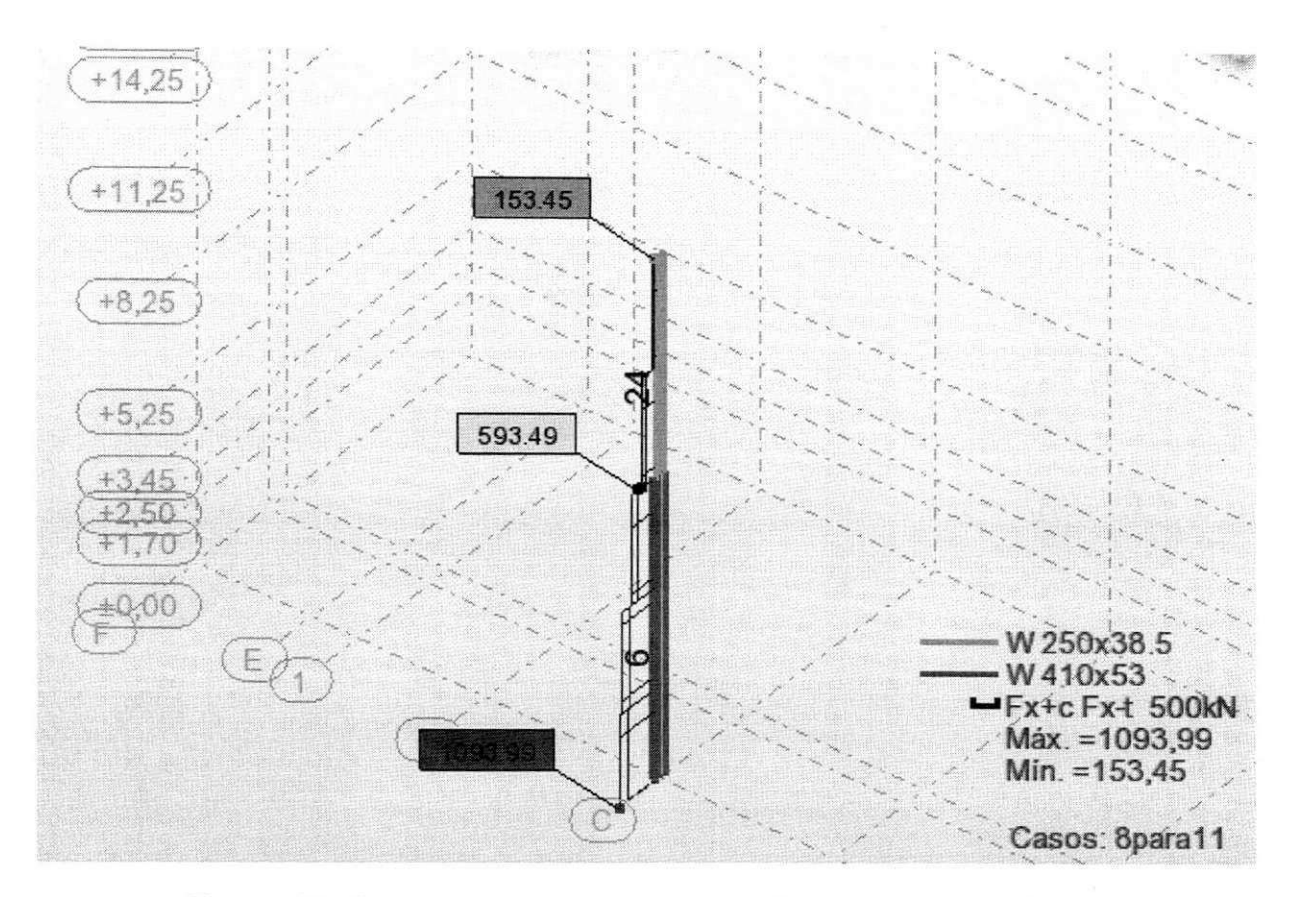

Figura 17 - Carga de compressão Fx no pilar de elementos 6 e 24

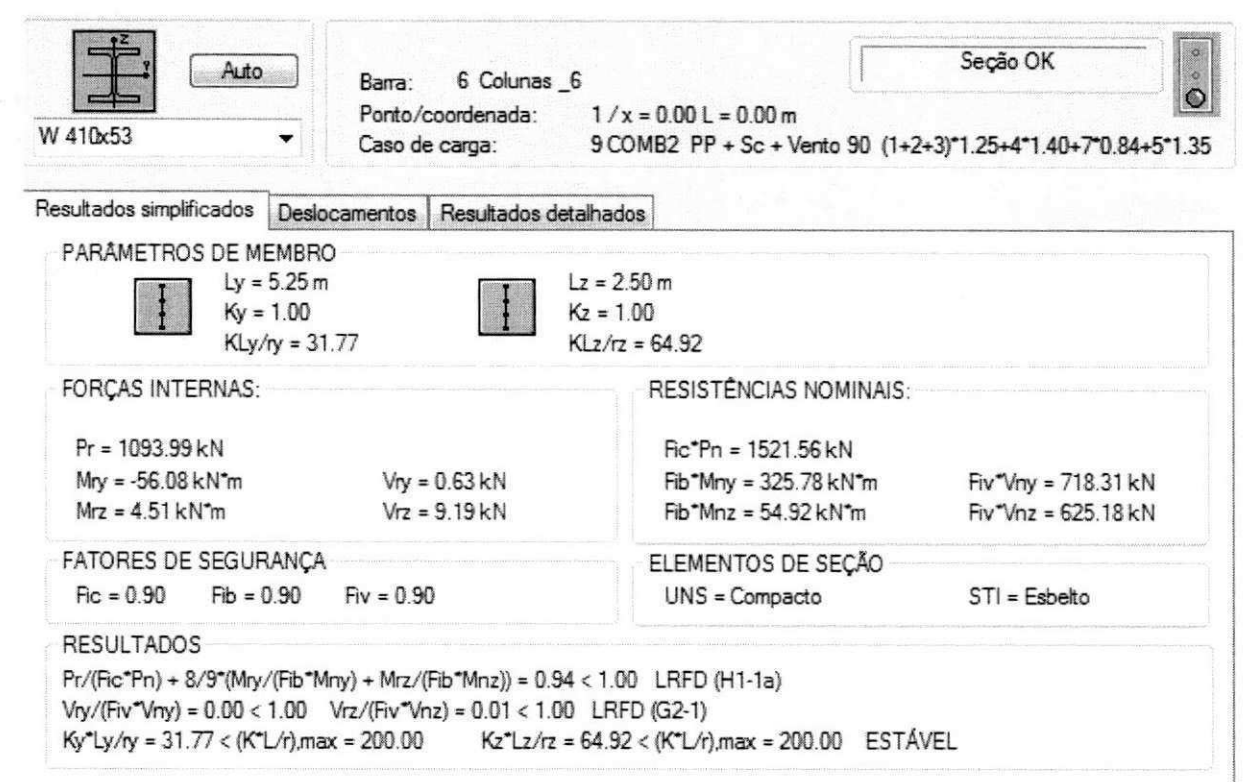

Figura 18 - Verificação do elemento 6

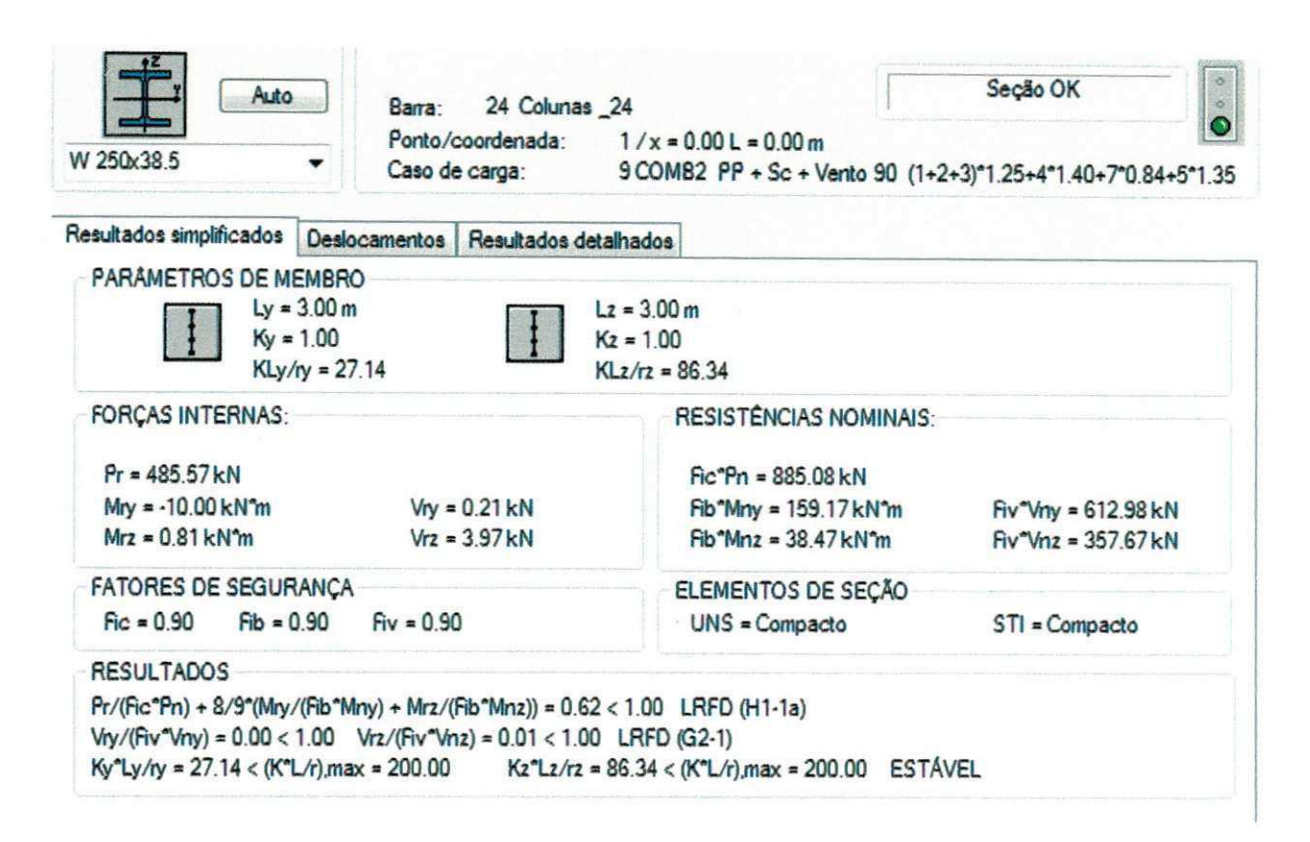

Figura 19 - Verificação do elemento 24

No caso deste pilar constituído pelos elementos 6 e 24 os resultados estão dentro da norma. Os pilares são divididos em duas seções não apenas por uma redução de esforços e uma questão de economia, o transporte da peça ate o local da obra é feito por caminhões de no máximo 12 metros de comprimento sendo este comprimento um fator limitante do tamanho dos pilares e de todos os elementos, sendo necessário prever uma junção no caso da peca ser maior que 12 metros.

### **4.4LANÇAMENTO FINAL DA ESTRUTURA**

A escolha final da estrutura é baseada em vários fatores, não apenas no dimensionamento pelos esforços de cada peça, em dialogo com o engenheiro supervisor das atividades realizadas durante o estagio, foram citados alguns destes fatores descritos a sequir.

As dimensões da peça como já foi citado anteriormente que não pode ultrapassar 12 metros em seu comprimento e para o caso dos elementos ficarem a vista na faixada é indicado que não ocorra variação de perfil ao logo de toda estrutura aparente, estes fatores de ordem técnica e arquitetônica podem implicar em aumento do custo da obra e atrasos de projeto respectivamente.

A utilização de perfis já existente em estoque da empresa é um dos fatores primordiais. A escolha de novos perfis para a estrutura somente é indicado para o caso deste perfil ser utilizado em grande quantidade, isto se explica pelo fato de após o processor de corte da peça, que chega com 12 metros cada, a sobra de

**pequenas quantidades de perfis geralmente dificeis de serem reutilizados, ira gerar um custo mais elevado para a empresa do que a escolha de uma perfil maior que o necessario mais que seja utilizado em sua totalidade.** 

As ligações entre as peças, também são fatores decisivos para a escolha dos **perfis utilizados em cada elemento, para o caso em que uma viga seja ligada a outra de menor dimensao os dois elementos devem ser fixados pela altura do maior perfil,**  esta é uma solução usual e que impede problemas na fase de detalhe dos **elementos estruturais.** 

**Ap6s a analise de todos os fatores a estrutura foi compatibilizada para reduzir o numero de perfis Figura 20, alem disse ouve uma modificagao para se adequar a arquitetura da fachada Figura 21.** 

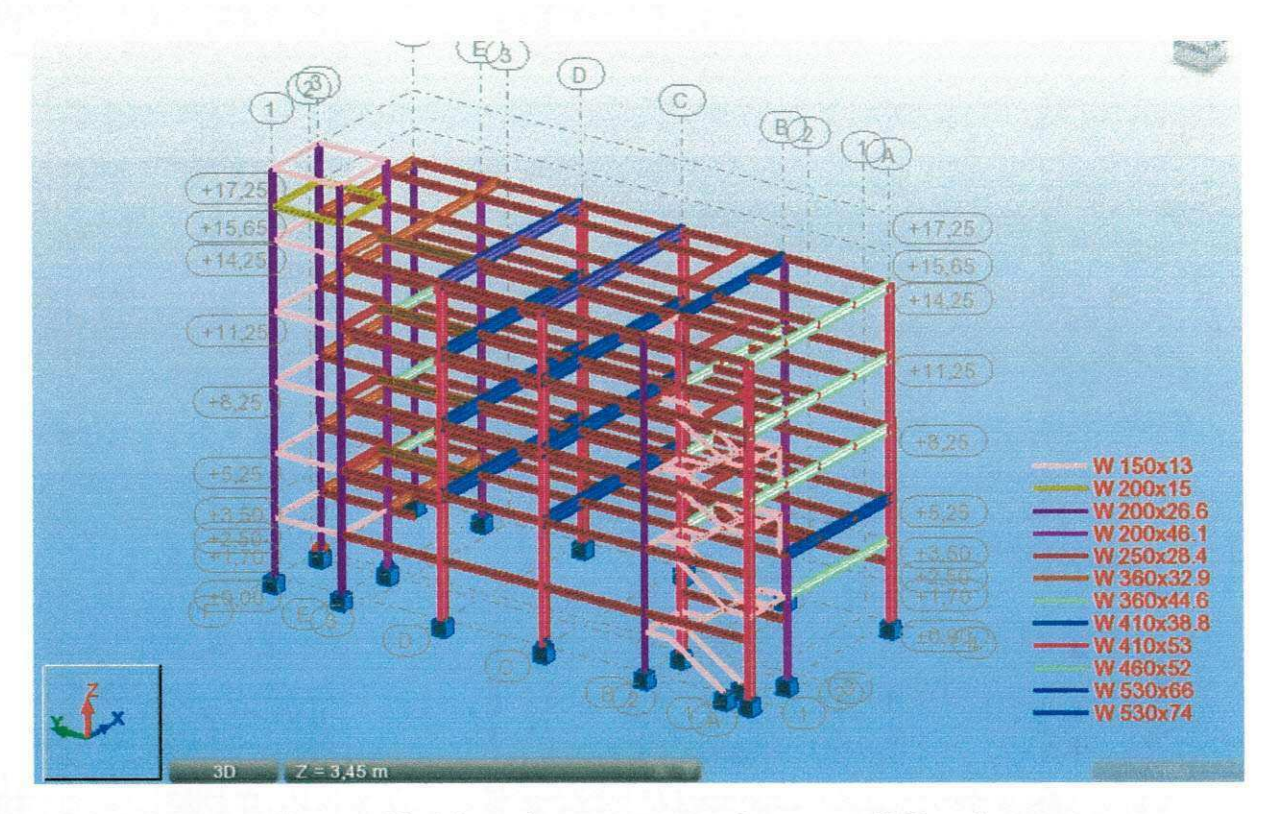

Figura 20 - Vista da estrutura após compatibilização

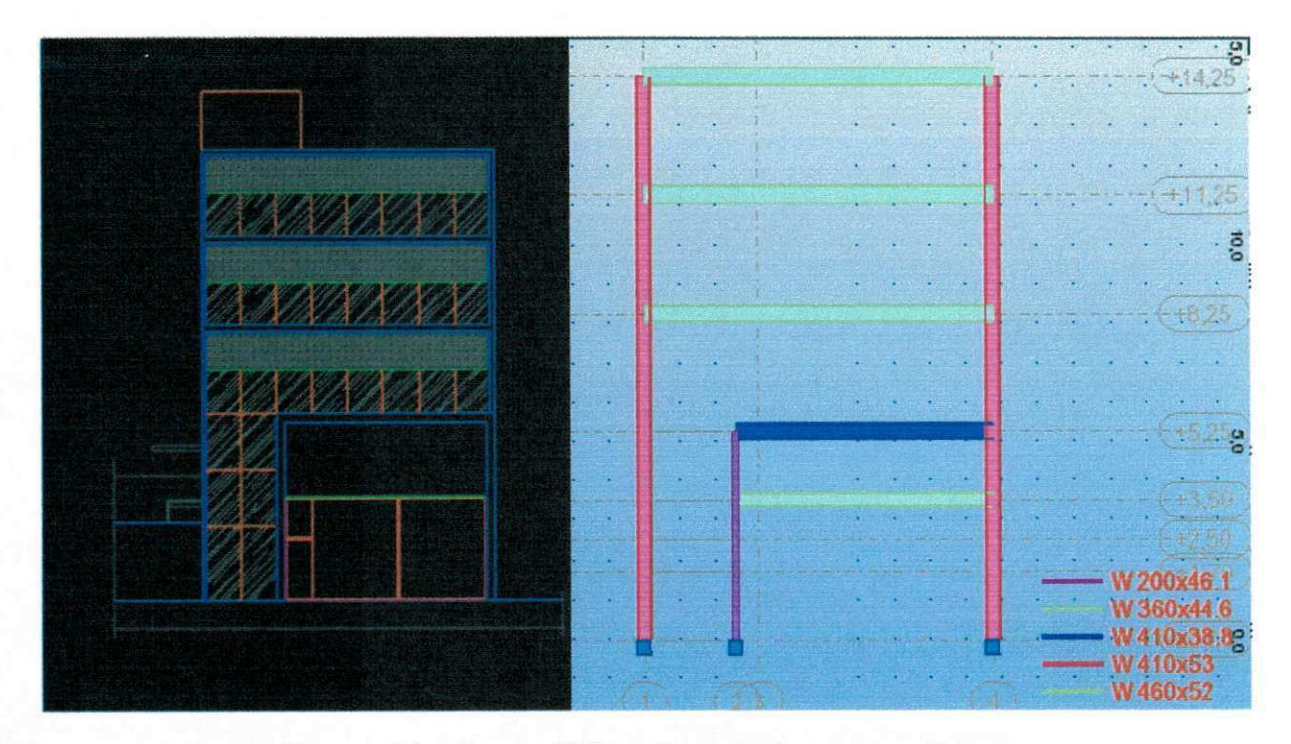

**Figura 21 - Compatibilizacao estrutura - arquitetura** 

**Observando a Figura 10 e Figura 20, notasse a redugao do numero de perfis de 21 para 12, essa redugao iara gerar um aumento no peso da estrutura porem ira reduzir o custo da obra como um todo.** 

## **4.5 CALCULO DE VIGA MISTA**

**A viga 74 como foi mostrado nas figuras 15 e 16, nao atendia aos esforgos**  segundo a norma, para que não houvesse um aumento da seção as viga principais **semelhantes a viga 74 e as semelhantes de mesmo carregamento foram consideradas vigas mistas.** 

**Numa viga mista simplesmente apoiada, como a da Figura 22, as tensoes**  normais atuantes ao longo da secão transversal, oriundas dos esforços de flexão, **equivalem estaticamente a forgas, em geral, de compressao (C) na laje de concreto e tragao (T) na viga de ago.** 

A ligação entre o aço e o concreto é dimensionada em função do diagrama de esforços cortantes longitudinais por unidade de comprimento, conhecido como fluxo **de cisalhamento longitudinal gerado na interface entre a laje de concreto e a viga de**  aço, o qual é transferido por meio de um número discreto de pontos, representados pelos conectores de cisalhamento.

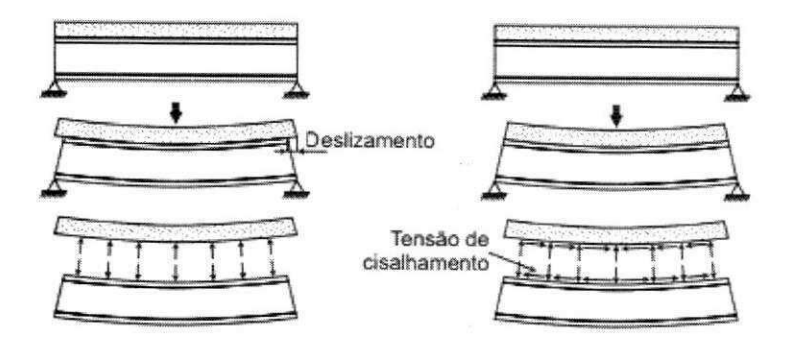

Figura 22 - Vigas mistas: transferência de cisalhamento na interface viga-laje

Segue o relatório de calculo da viga mista 74 calculado com o software VigaMista V5 3.0 disponibilizado gratuitamente pela Escola de Engenharia de Sao  $\overline{\text{Carios}}$ .  $\overline{\text{Carios}}$ 

Relatório Viga: Viga 74

Dados de Entrada

Geometria

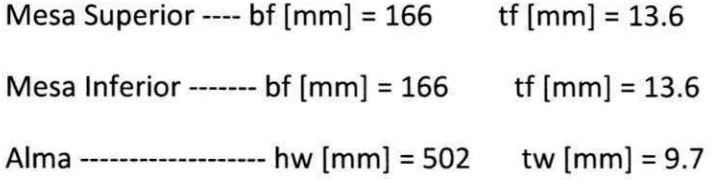

Laje com forma de aço incorporada, com nervuras paralelas à viga --------------b(mm) = 1216

Geometria da laje:

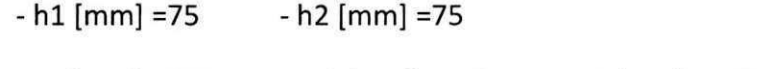

 $-$  L1 [mm] =155  $-$  L2 [mm] =119  $-$  L3 [mm] =119

**Materials** 

Aço ------------------ fy [MPa] = 344.74

Concreto ---------- fck [MPa] = 20 g [KN/m3] = 25

Tipo de Construção

Não Escorada

Momento fletor aplicado antes do concreto atingir 0.75 fck [KN.m] = nominal: 308.31

Momento fletor aplicado antes do concreto atingir 0.75 fck [KN.m] = de cálculo: 431.64

28

**Momento fletor aplicado apos do concreto atingir 0.75 fck [KN.m] = nominal: 422.17 Momento fletor aplicado ap6s do concreto atingir 0.75 fck [KN.m] = de calculo: 591.05 Maximo comprimento destravado lateralmente [m] = 2.83** 

#### **Temperatura**

**Analisar apenas em temperatura ambiente.** 

#### **Conectores**

**Tipo: Pino com Cabeca ("Stud Bolts")** 

**Diametro do conector [mm] = 15.9** 

Limite de resistência à tração do aço do conector [MPa] = 415

**Comprimento do pino após a soldagem [mm] = 135** 

### Resultados para Temperatura Ambiente - de acordo com a ABNT NBR 8800:2008

#### **Interacao Completa**

#### **Momento Resistente de Calculo [kN.m] • 884.48**

**Resistencia Minima dos Conectores no Trecho [kN] = 1107.43** 

**Numero de Conectores Necessarios em Meia Viga = 22.00** 

**Posicao da Linha Neutra y [mm] = 88.83** 

**OBS: Posicao da Linha Neutra a partir do topo da viga de aco (Positivo para baixo):** 

**Tensao de tracao [kN/cm<sup>2</sup> ] = 3.54** 

**Tensao de compressao [kN/cm<sup>2</sup> ] = 0.20** 

#### **Interacao Parcial**

#### **Momento Resistente de Calculo [KN.m] = 726.19**

**Resistencia Minima dos Conectores no Trecho [KN] = 442.97** 

**Numero de Conectores Necessarios em Meia Viga = 9.00** 

**Tensao de tracao [kN/cm<sup>2</sup> ] = 9.76** 

**Tensao de compressao [kN/cm<sup>2</sup> ] = 0.78** 

OBS: grau de interação mínimo é de [%] = 40.00

**Forca Cortante (sem reforcadores)** 

**Cortante Resistente de Calculo [KN] = 965.25** 

**Limitacao de Tensoes** 

**MG/WA + ML/Wef [KN/cm2] = 38.14** 

Como, tanto na interação total quanto na interação parcial os momentos resistente 884.48 e **726.19 respectivamente, sao maiores que o momento aplicado a pega 589.37 Figura 14, a pega se apresenta dentro da norma.** 

# **4.6 CALCULO DE LIGAQOES**

**Atraves do modelo criado, o software Autodesk Robot Structural Analysis permite o calculo de alguns tipos de ligagoes padrao para as estrutura metalicas.** 

No modelo em analise foram calculadas as ligações típicas para todos os perfis **do modelo, para este documento sera apresentada apenas a ligacao entre a viga principal 74 e o pilar6, demostrados na Figura 23.** 

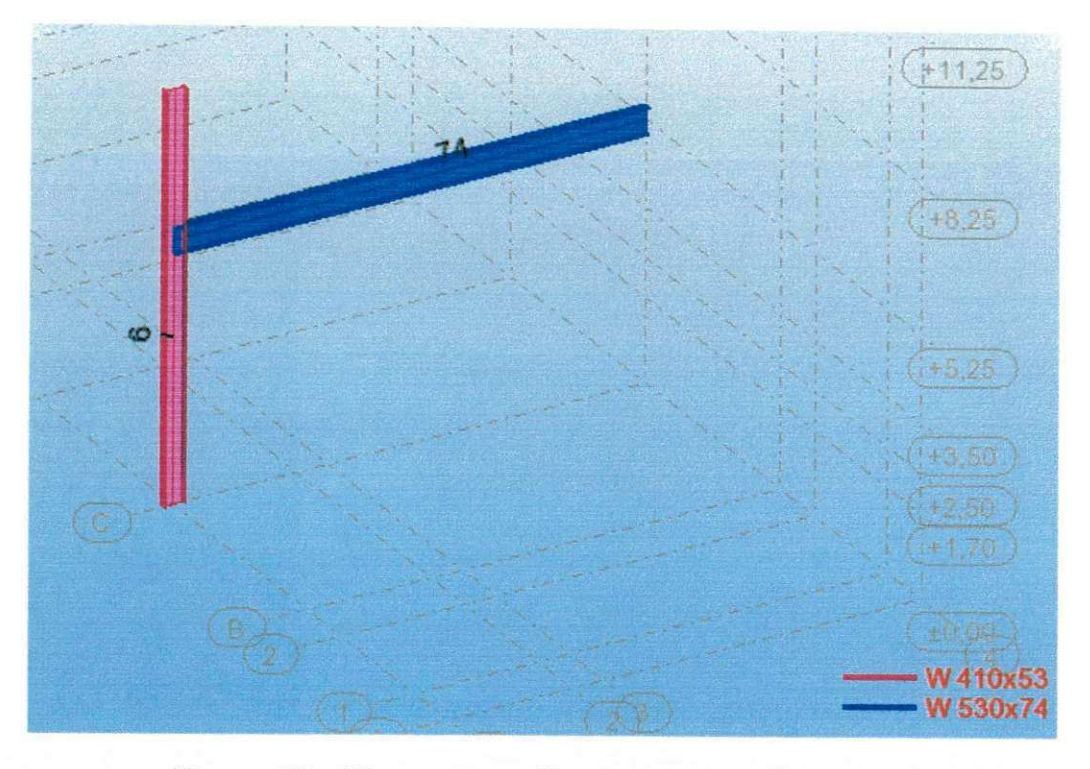

**Figura 23 - Viga e pilar utilizados para o calculo da ligacao**  Os parâmetros geométricos da ligação estão apresentados na figura 24.

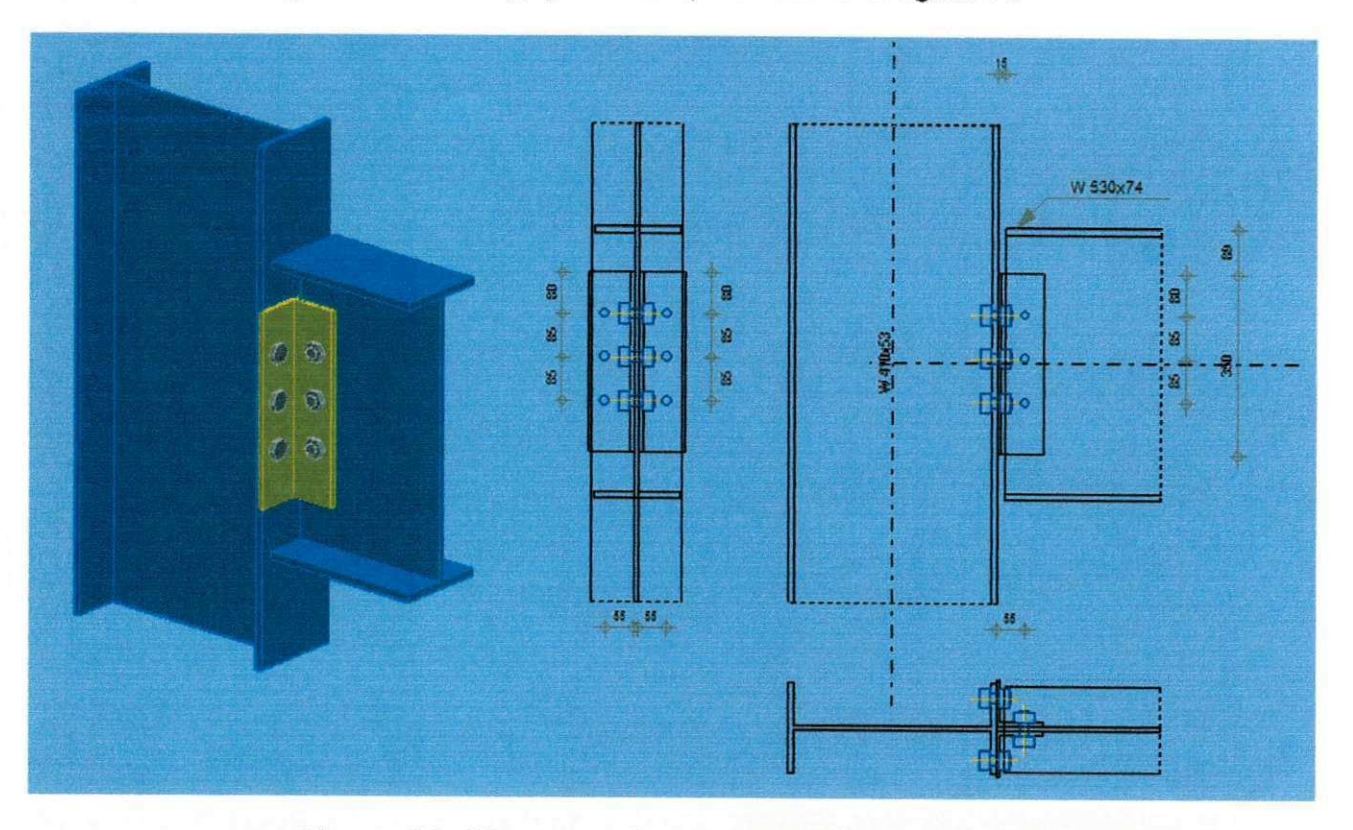

Figura 24 - Vistas e parâmetros geométricos da ligação

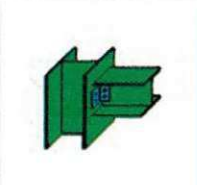

**Autodesk Robot Structural Analysis Professional 2014 Calculo da conexao viga - coluna (mesa) EN 1993-1 -8:2005/AC:2009 Relacao zyxwvutsrqponmlkjihgfedcbaZYXWVUTSRQPONMLKJIHGFEDCBA**

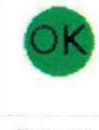

**0,68** 

# **Geral zyxwutsrtponmlkiiheiden**

**Nome da conexão**: Viga-coluna (mesa)

**Barras estruturais:** 6, 74

# Geometria

# Coluna

**Secao: w** 410x53

**Barra N°:** 6

Material: STEEL A572-50

fyc • 344,7 4 **[MPa] Resistencia do projeto** 

# Viga

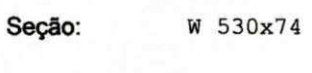

**Barra N°:** 74

Material: STEEL A572-50

• 344, 74 **[MPa] Resistencia do projeto** 

# Perfil de Ligação

Secão: L 89x89x7.9

Material: STEEL A36

fdk= 248,2 1 **[MPa] Resistencia do projeto** 

# Parafusos

# Parafusos conectando a coluna e o Perfil

**O piano de cisalhamento passa atraves da parte ROSQUEADA do parafuso.** 

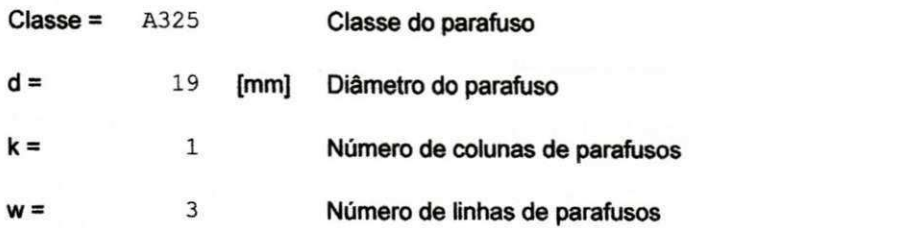

# Parafusos conectando o ângulo à viga

**O piano de cisalhamento passa atraves da parte ROQUEADA do parafuso.** 

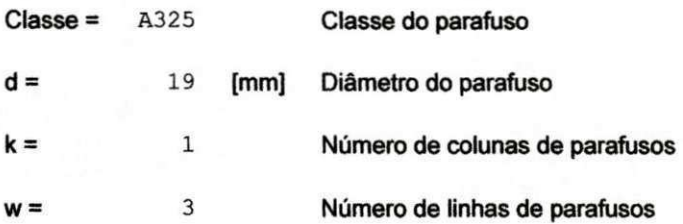

# Fatores de material

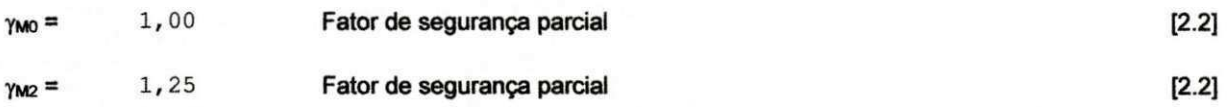

# Cargas

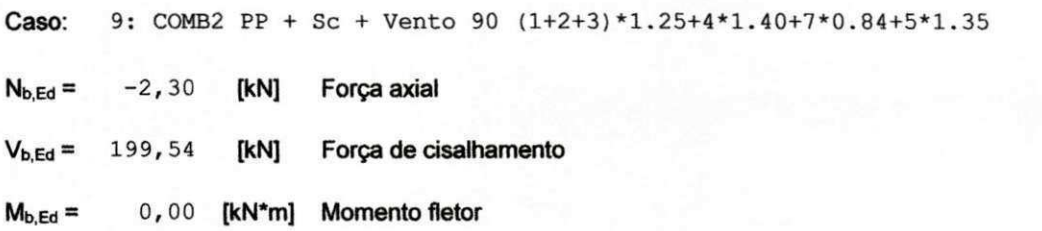

# Resultados

# Parafusos conectando a coluna e o ângulo

# Forças atuantes em parafusos na ligação da coluna com o ângulo

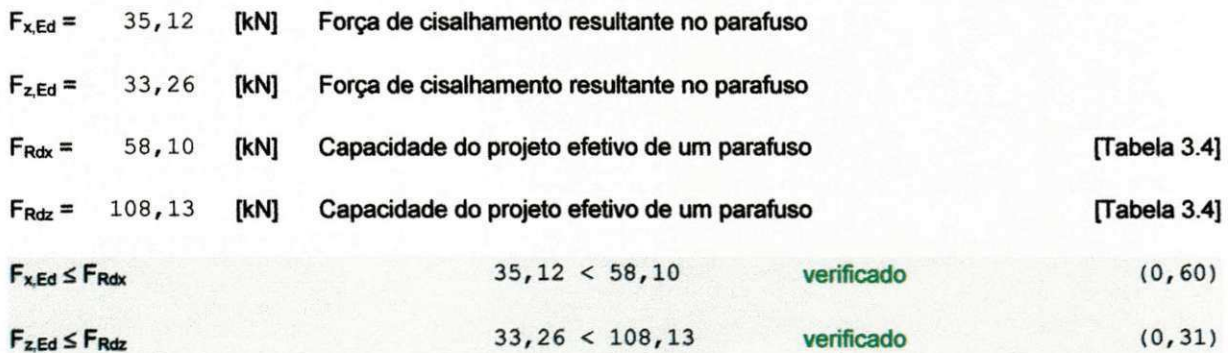

Tração do parafuso

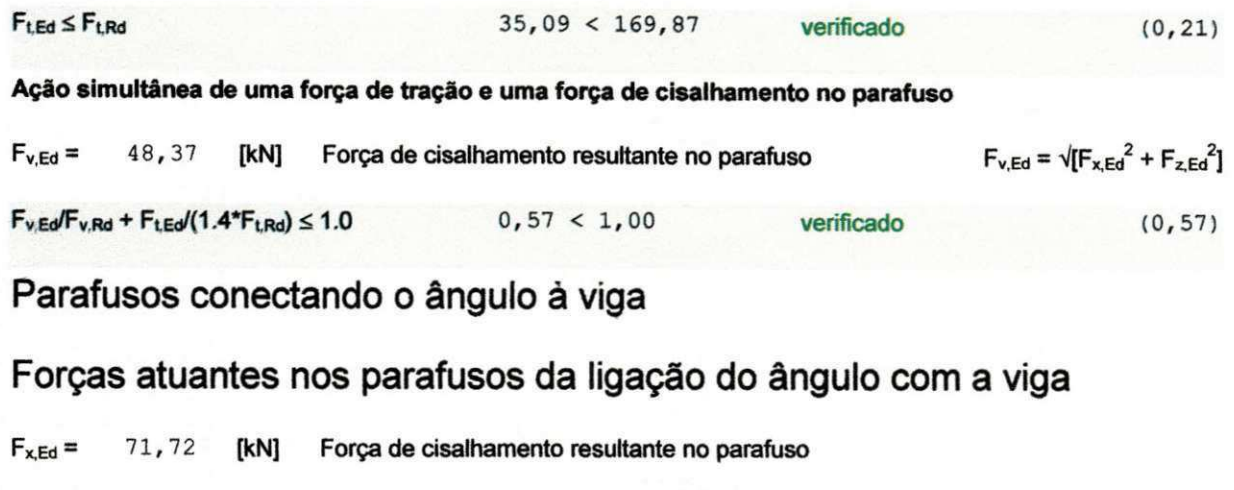

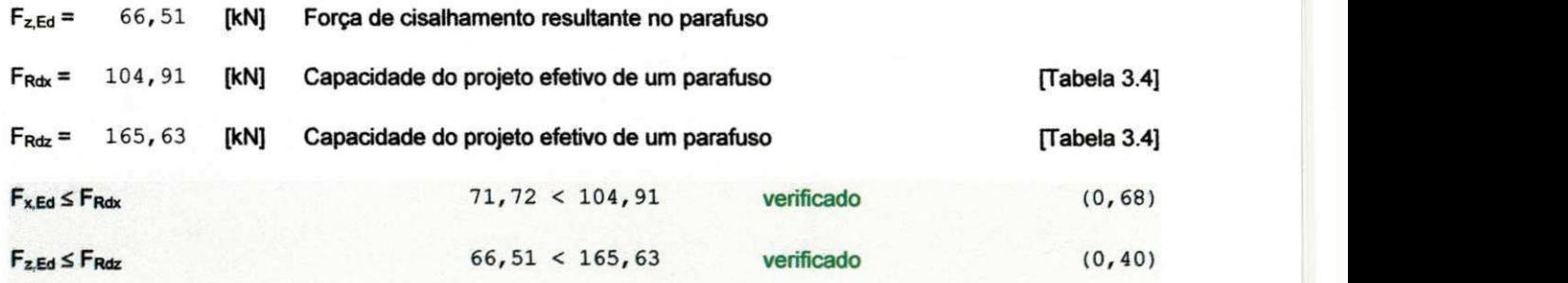

Verificação da seção devida ao rompimento do bloco

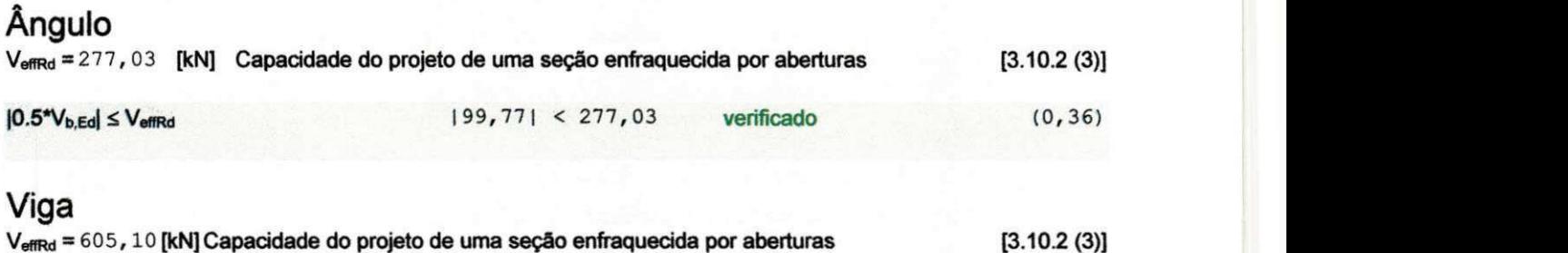

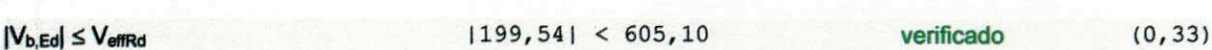

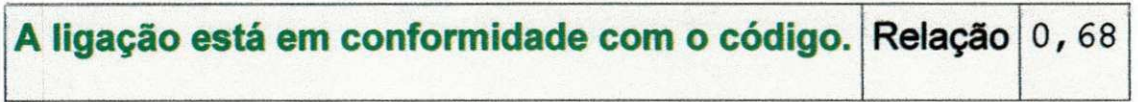

Como observado no relatório de calculo a ligação esta bem dimensionada. A mesma **ligagao foi aplicada as demais pegas de mesma segao e esforgos.** 

# **4.7 FINALIZAÇÃO DO MODELO**

Após todas as etapas descritas anteriormente, como verificação de todos os **perfis, e calculo de ligacdes, o modelo esta dimensionado e pronto para ser repassado para o setor de detalhamento da empresa.** 

**O modelo e repassado atraves de diversas pranchas geradas para cada elevagao e para cada vista da estrutura, cada prancha deve estar indicando o perfil utilizado em cada elemento, a distribuicao do steel deck, as principais contas, a elevagao da prancha, em outras pranchas sao gerados os detalhes das ligagoes utilizadas, especificagdes de parafuso e materiais e todas as informagdes pertinentes para o detalhe, fabricagao e montagem de toda a estrutura.** 

### **5 CONSIDERAÇÕES FINAIS**

Pode-se dizer que a pratica desenha o profissional, dando-lhe seguranca em sua teoria. Ap6s esse periodo de conhecimento pratico, me sinto mais preparado para enfrentar o mercado de trabalho e todas suas inovações.

O primeiro conceito que está sendo avaliado para qualquer projeto estrutural é eficacia. £ tudo sobre a garantia de que o projeto da estrutura fornece os beneficios assumidos ou resultados que assegura. Se houver qualquer discrepância do impacto desejado, certas modificações de projeto devem ser realizadas para garantir que o processo ou estrutura é aperfeiçoálo antes de iniciar a fabricagao ou instalagao.

As praticas aqui apresentadas indicam os principais atividades e os cuidados que foram tornados no desenvolvimento dos projetos estruturais realizados ao longo do estagio. Coube ao aluno analisar, para cada empreendimento especifico, cuidados adicionais a serem comados.

Nesse sentido, a leitura atenta das normas técnicas e a obediência às suas prescrições foram de fundamental importância para embasar as decisões técnicas de projeto, garantindo adicionalmente protegao juridica ao projetista e a empresa em eventuais problemas futuros.

Portanto, ap6s ter decorrido essas 320 horas do estagio supervisionado, no setor de projeto, pode-se dizer que para realizar projetos estruturais como este e necessario que o engenheiro responsável pelo projeto tenha um conhecimento técnico, prático e administrativo na construção civil, além de uma boa equipe de profissionais em todas as etapas do empreendimento desde a elaboragao do projeto ate o fim de sua execução. Com isso, afirmar-se que todo o conhecimento teórico adquirido, até agora abordados, pelos professores ao longo de todo o curso é indispensável para a formação profissional por isto é extremamente importante, uma constante revisão e atualizagao dos conceitos adquiridos, pois a tecnologia aplicada na Engenharia Civil esta continuamente sendo desenvolvidas para uma melhor e mais eficiente produtividade e qualidade na construgao civil.

Esse tipo de estágio é importante para que se possa desenvolver as relações humanas e despertar a consciencia profissional e o amadurecimento do estudante. Além disto, deve-se conhecer a legislação vigente, desta área de atuação, para que seja possivel realizar os procedimentos de projeto de acordo com a lei em vigor.